# Part-6 (A) Edit Aircraft (機体の編集 飛行機編)

このパートは、飛行機の機体編集方法について説明します。 編集画面のメニュー、飛行機の各設定項目の説明です。

# <span id="page-0-0"></span>Edit Aircraft (機体の編集)

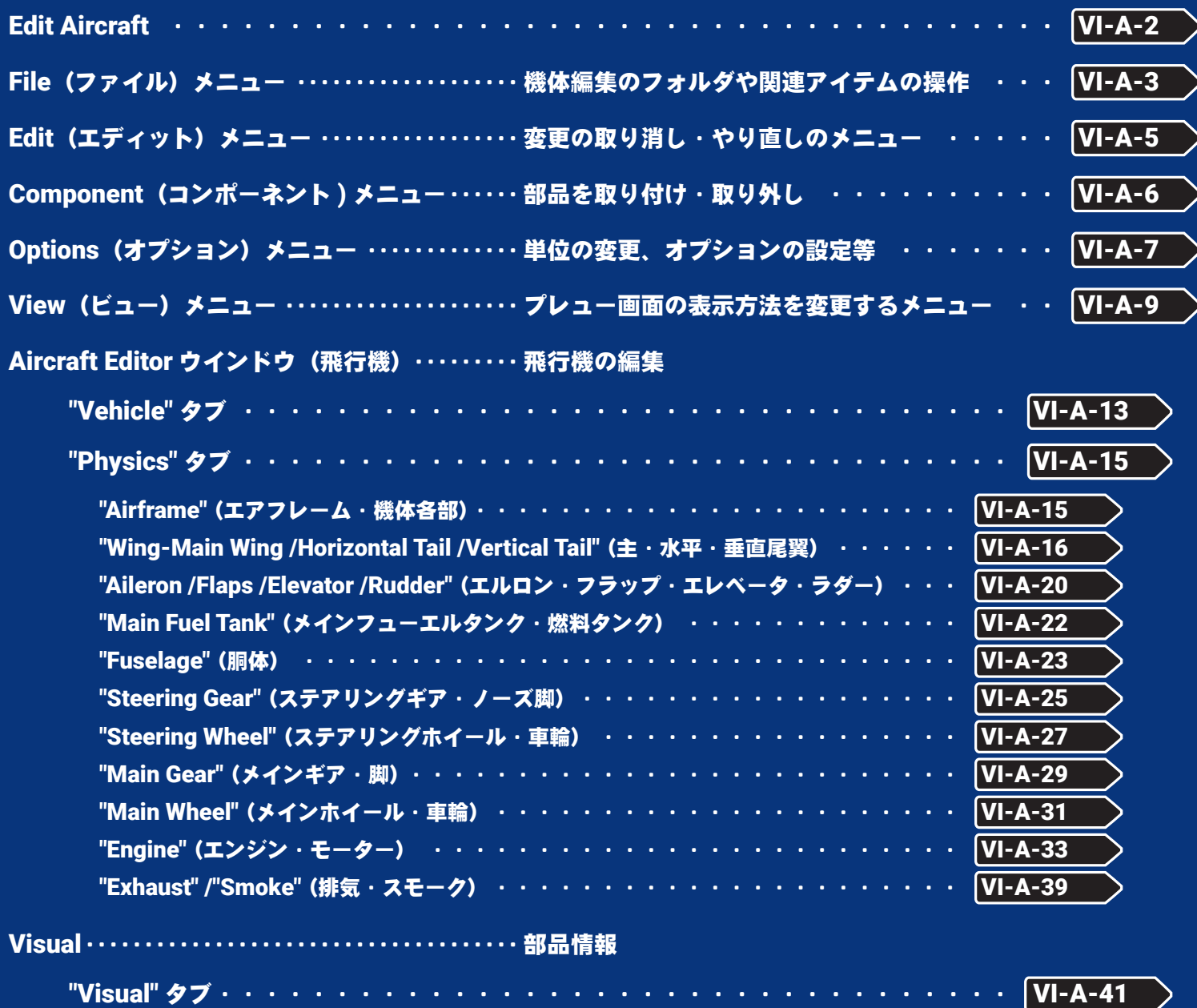

# <span id="page-1-0"></span>Edit Aircraft (機体の編集)

プレイ画面で、キーボードの『**Esc**』キーを押して、(**Welcome Screen** が表示している場合は、キーボード の『**Esc**』キーを **2** 回押す。)*RealFlight Evolution* メニュー⇒ **"My RealFlight"** ⇒ **"Edit Current Aircraft"** の 順にクリックすると、機体の編集が可能になる **"Aircraft Editor**(機体の編集)ウインドウ **"** を表示します。この オプションで様々な部分の位置、寸法の変更や部品の追加などができます。ただし実際のフライト画面上には 表示されません。(項目によっては表示される物もあります)

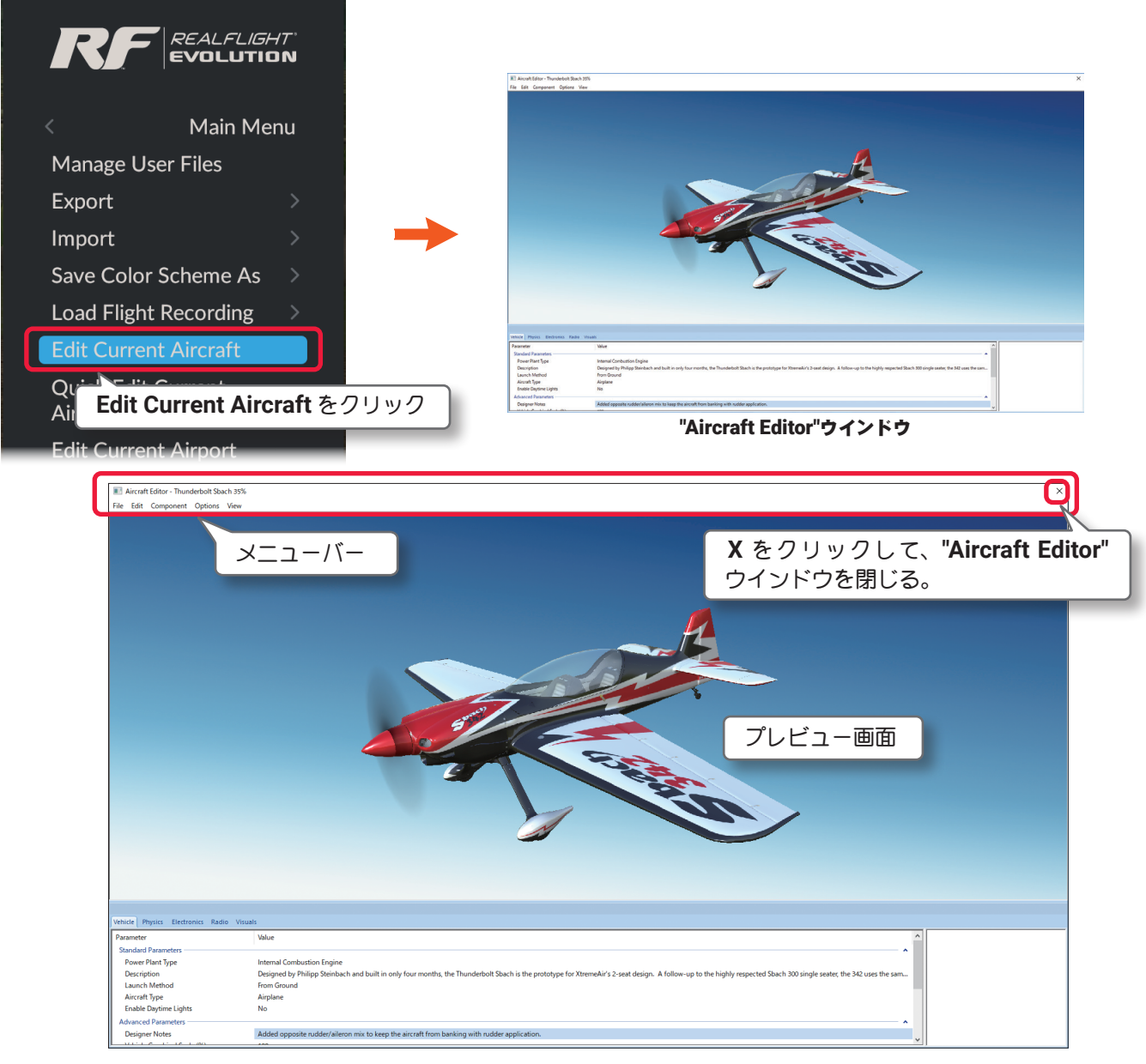

**"Aircraft Editor**(機体の編集)ウインドウ **"** のメニューバーには、以下の **5** 項目のメニューがあります。 "File"(ファイル)メニュー

ほかの機体を表示したり、編集内容を保存したりしてプレイ画面に戻るメニューです。

### "Edit"(エディット)メニュー

変更の取り消し、やり直し、スケール率の設定をするメニューです。

### "Component"(コンポーネント)メニュー

機体にサーボやその他の部品を追加するメニューです。

#### "Options"(オプション)メニュー

上級者向けの編集メニューの表示と、単位をインチまたはメートルにするメニューです。

### "View"(ビュー)メニュー

プレビュー画面を操作するメニューです。

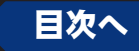

VI-A-2

# <span id="page-2-0"></span>File(ファイル)メニュー

機体の編集機能で関連したアイテムの各フォルダを開いたり、アイテムを保存したり、別の機体を編集したり、 また **"Aircraft Editor** ウインドウ **"** を閉じたりするメニューです。機体のコピーもこの **File** メニューで作成で きます。メニューバーの **"File"** をクリックしてプルダウンメニューを表示します。

# "Open..."(開く)

このオプションは、"Aircraft Editor(機体の編集)ウインドウ"を表示した状態で、機体の選択"Select Aircraft ..." ダイアログを表示します。現在プレイ中の機体から、別の機体を選んで編集することができます。

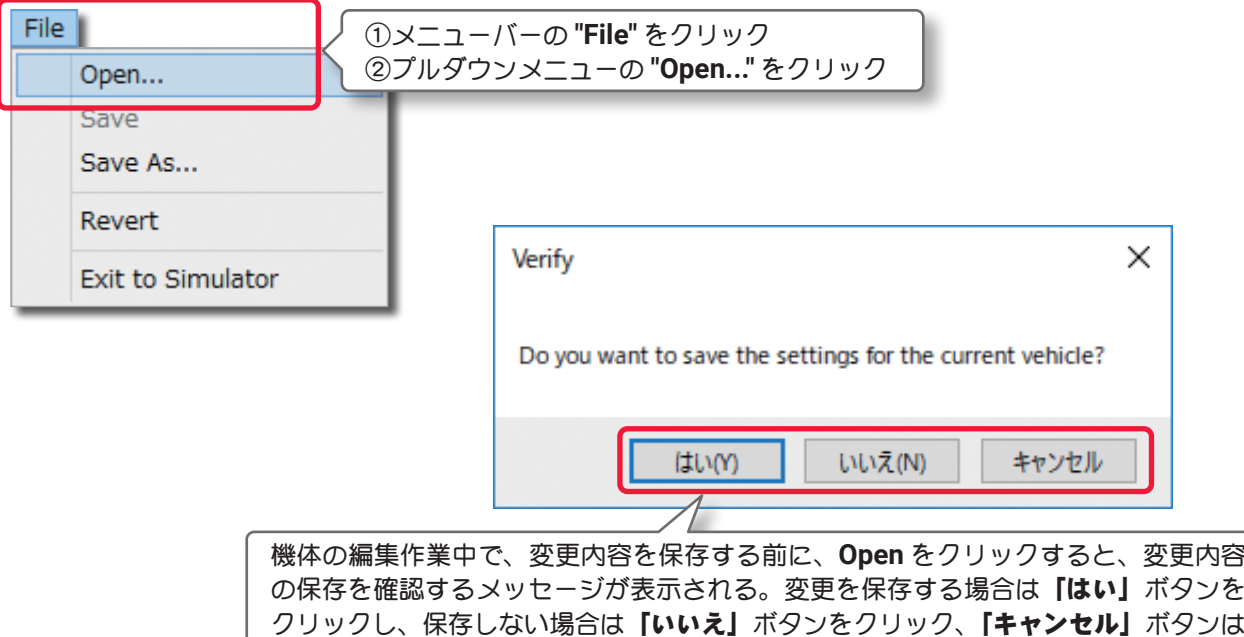

# "Save"(保存)と "Save As...(別名で保存) "

機体の編集内容を保存します。**"Save"** は「上書き保 存」、**"Save As"** は「別名で保存 」の意味です。オリ ジナルの機体は **"Save"**(上書き保存)はできません。 必ず **"Save As"** で別の名前で機体を作成します。 **"Save As"** で新しい名前の機体を作成すると **"Save"**  「上書き保存」ができるようになります。 **"Save As"** で 新しい名前の機体を作成すると、**Free** 

機体編集ウインドウに戻る。

**Play** メニュー⇒ **Aircraft** で表示する **Aircraft** メ ニューのリストに追加します。

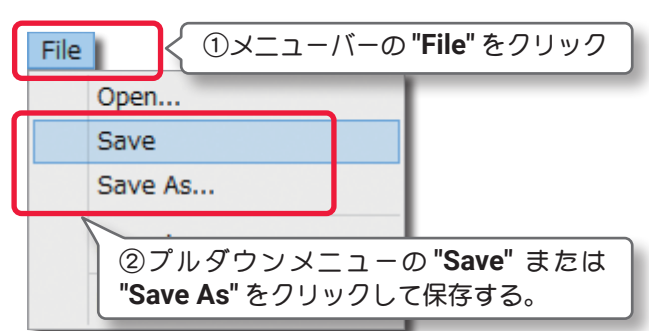

またこの **File** メニューの **"Open..."** で表示する **"Select Aircraft "**(機体の選択)ダイアログボックスの **Custom Aircraft** フォルダ内に青色のアイコンマークで表示します。

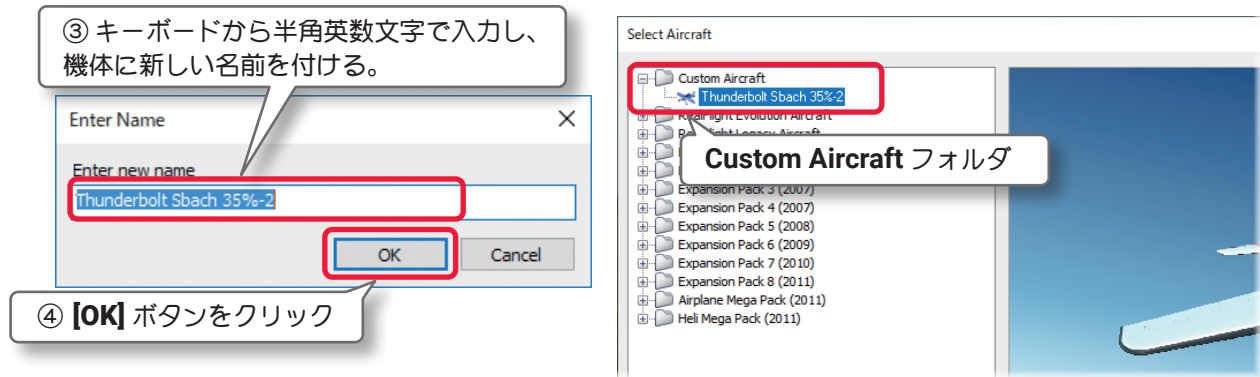

# "Revert"

機体の編集内容を最後に保存した状態に戻すことができます。メニューバーの **"File"** をクリックしてプルダ ウンメニューから **"Revert"** をクリックします。確認のダイアログボックスを表示します。 機体の編集内容を最後に保存した状態に戻したい場合は、[ はい ] をクリックします。

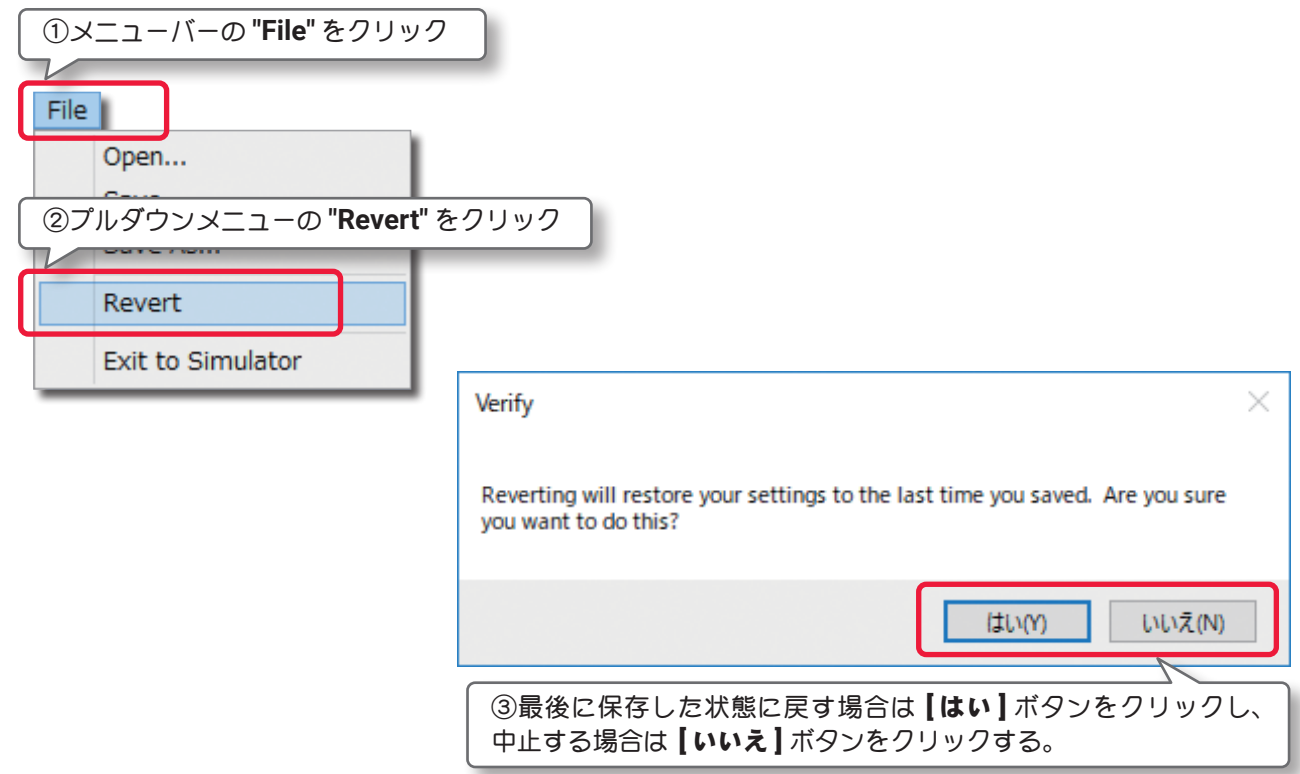

# "Exit to Simulator"

機体の編集を終了または中止してフライト画面に戻るメニューです。メニューバーの **"File"** をクリックして プルダウンメニューから **"Exit to Simulator"** をクリックします。

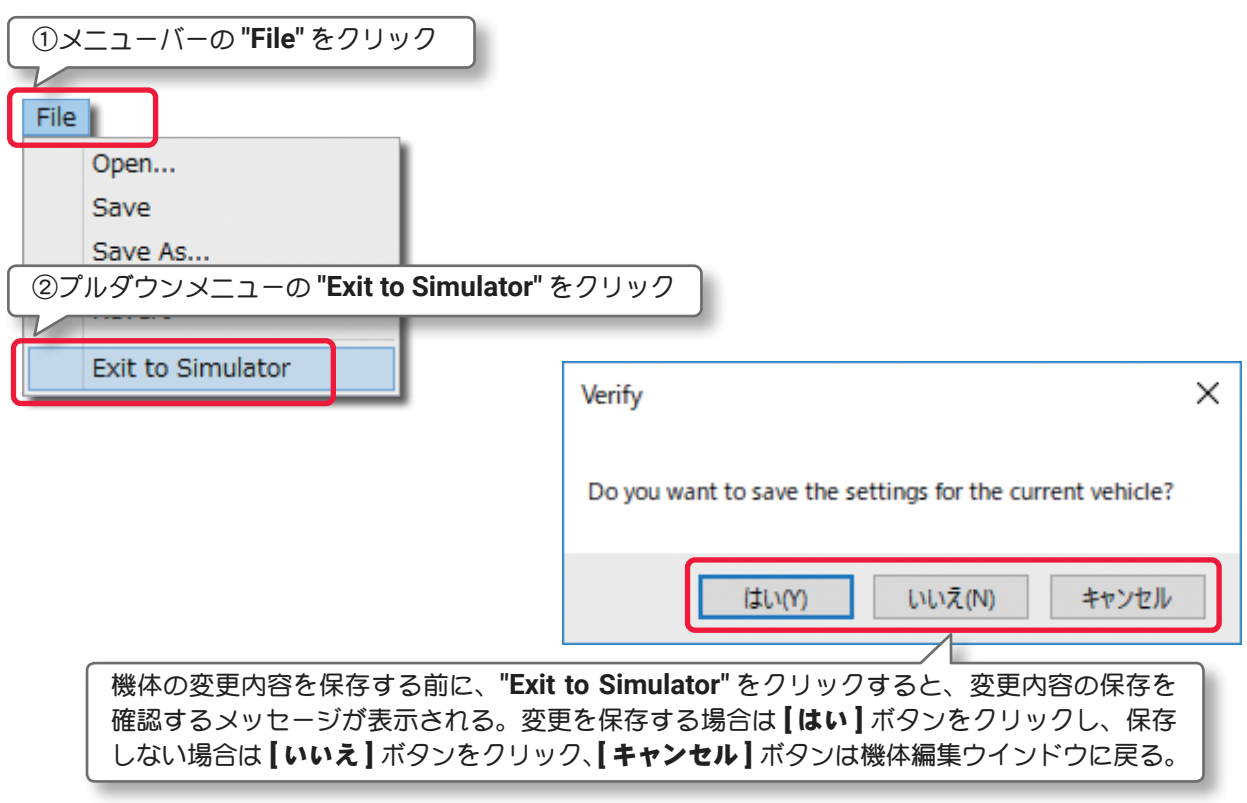

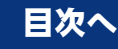

# <span id="page-4-0"></span>Edit (エディット) メニュー

このメニューは、一つ前に実行した変更を取り消したり、やり直したりします。またオリジナル寸法に対する

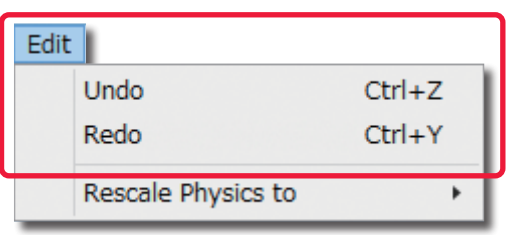

スケール率を設定します。メニューバーの **"Edit"** をクリッ クしてプルダウンメニューを表示します。 利用できるオプションは機体のどの部分が選ばれているか で違いがあります。

### "Undo"(元に戻す)

このオプションは、一般的なアプリケーションでも使われている「元に戻す」と同じです。例えば **Delete** (削除)のオプションで選択した部品を削除した後に、この **Undo**(元に戻す)を使えば削除した部品を元に戻 すことができます。何も操作をしていない場合はグレー表示で使用できません。

### "Redo"(やり直し)

このオプションは「やり直し」です。**Undo**(元に戻す)で取り止めた操作を再度行うときに使用します。 **Undo**(元に戻す)を実行していない場合はグレー表示で使用できません。

# "Rescale Physics to" (スケール率)

この値は、オリジナル寸法に対するスケール率を設定します。

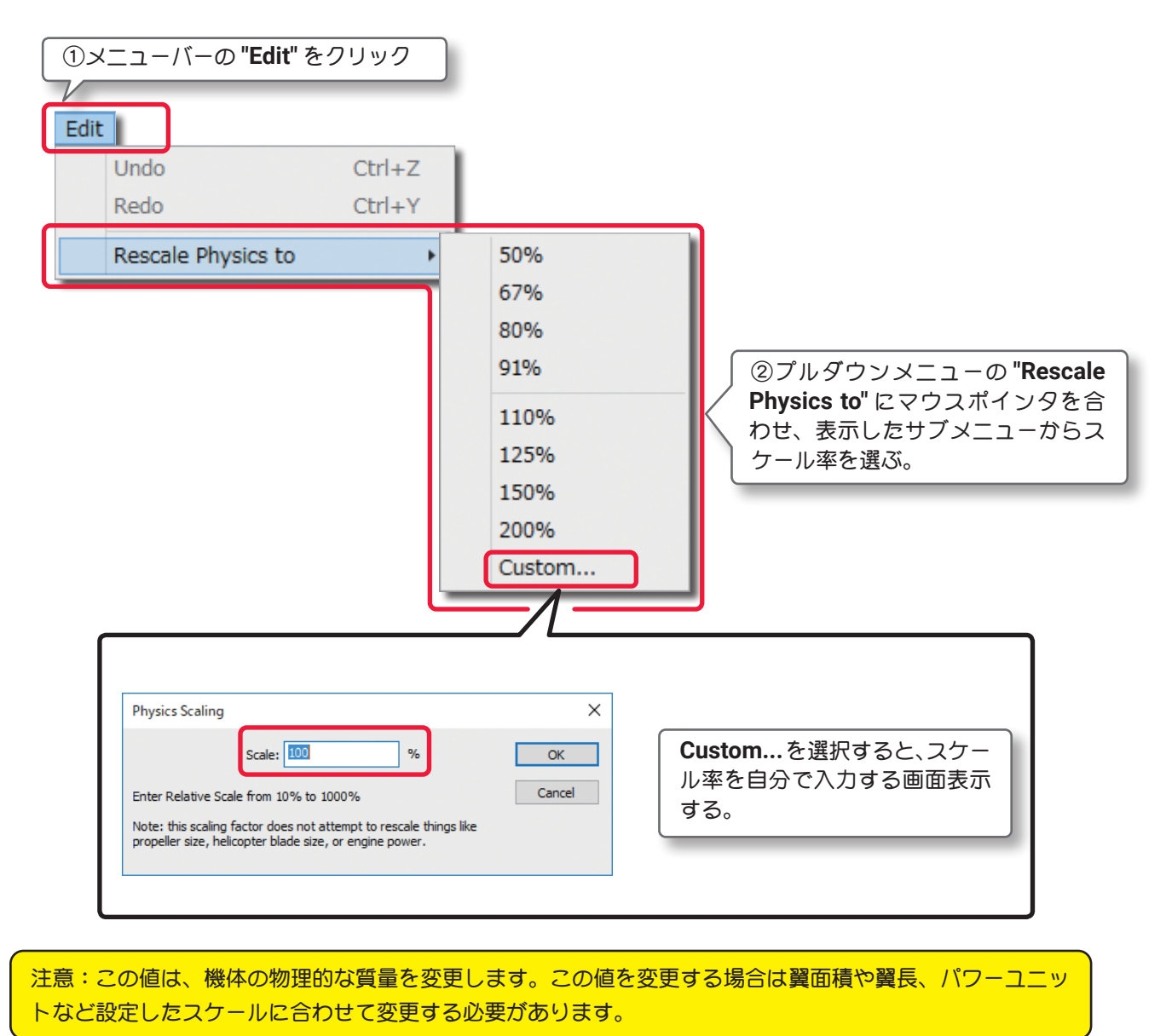

# <span id="page-5-0"></span>Component(コンポーネント)メニュー

このメニューは、機体の編集で部品の取り付け、取り除き、また部品をコピーして別の場所に取り付けたりす るメニューです。メニューバーの **"Component"** をクリックしてプルダウンメニューを表示します。

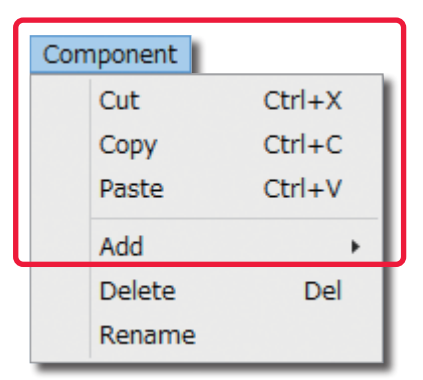

"Cut"(切り取り) /"Copy"(コピー) /"Paste"(貼り付け) これらのオプションは **"Cut"** は「切り取り(カット)」、**"Copy"** は 「コピー」、**"Paste"** は「貼り付け」です。**"Paste"** は **"Cut"** または **"Copy"** を実行しないとグレー表示で使用できません。

#### "Add"(追加)

部品の取り付けに使用します。例えば、機体の **Electronics** をクリッ クしてハイライトさせて、メニューバーの **"Edit"** ⇒ **"Add"** で様々なコ

ンポーネントや部品を取り付けることができます。取り付ける場所によって表示されるコンポーネントや部品が違 います。

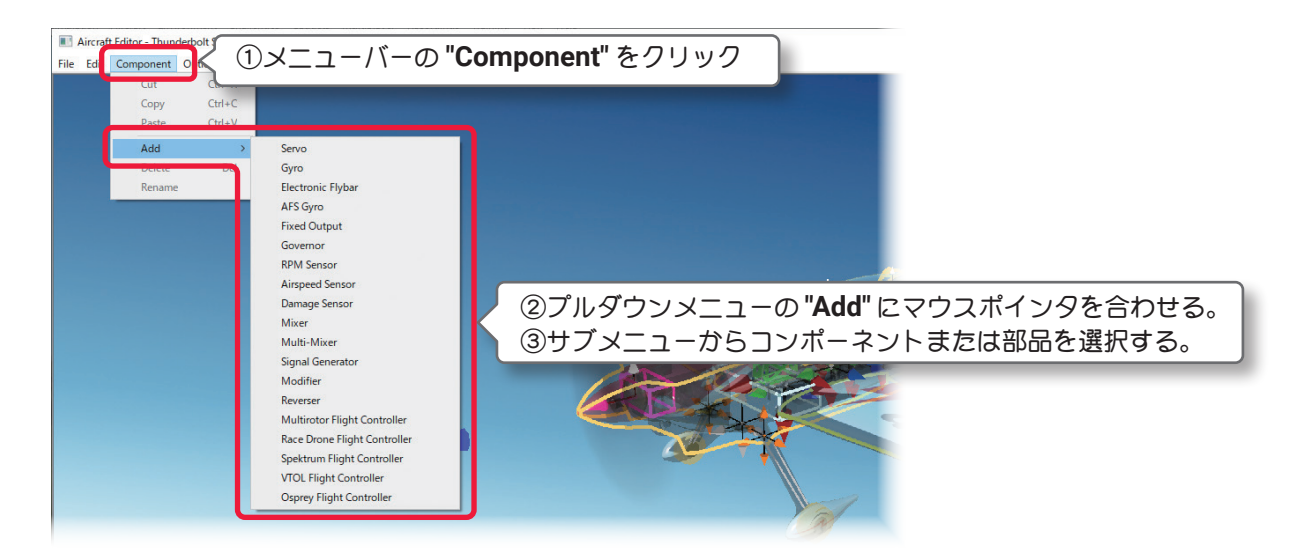

# "Delete"(部品の削除)

このオプションは、選択した部品を削除します。例えば以下の手順で、機体の胴体から **Canopy**(キャノピー) を削除します。

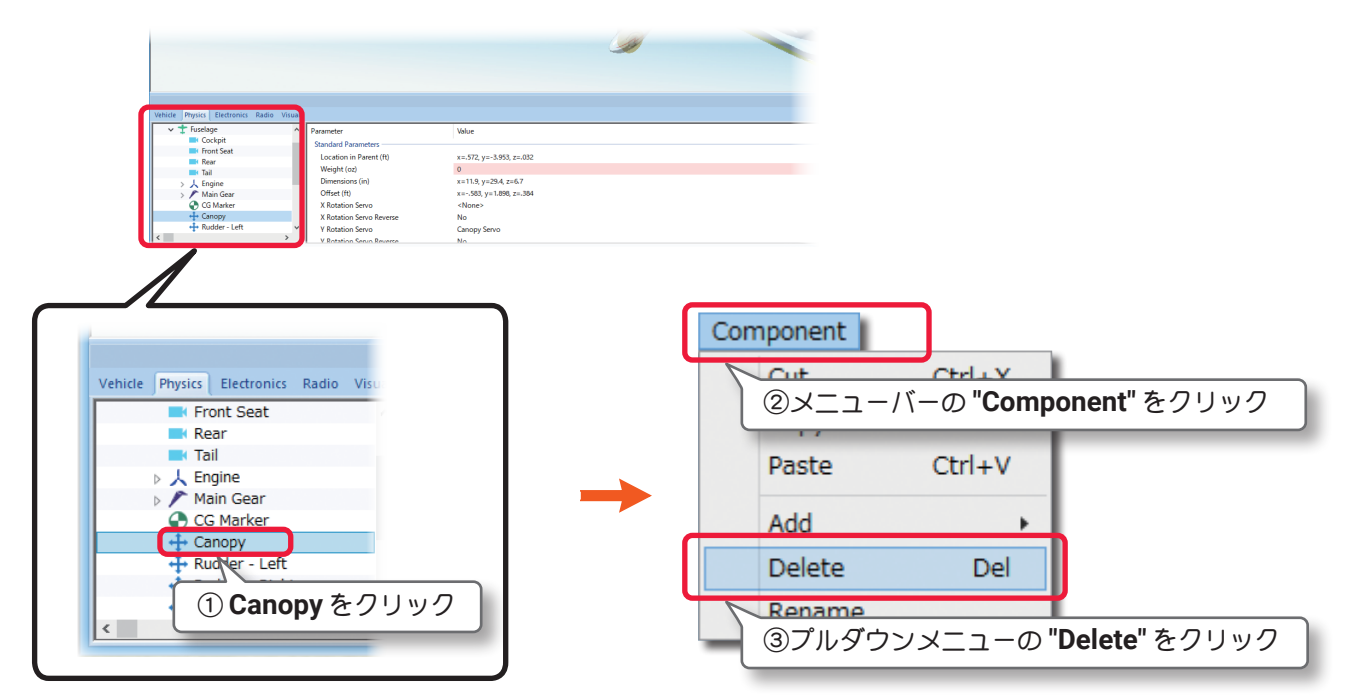

# "Rename"(名前の変更)

このオプションは、選択した部品の名前を変更できます。以下は、例として **Canopy**(キャノピー)の名前を 変える手順です。

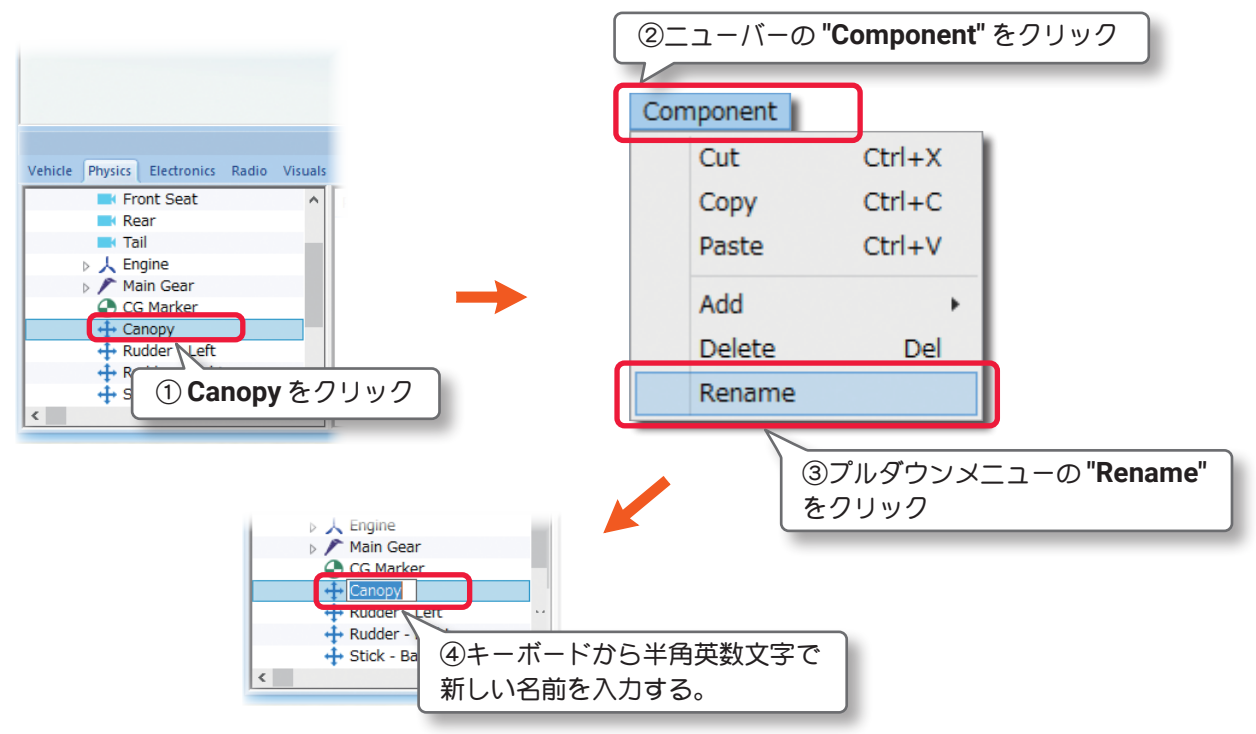

#### その他

右図のように、部品名の上を直接マウスで右クリックして表示し たメニューから **"Cut"**「切り取り(カット)」、**"Copy"**「コピー」、 **"Paste"**「貼り付け」、**"Add"**「追加」、**"Delete"**「部品の削除」、 **"Rename"**「名前の変更」を実行できます。

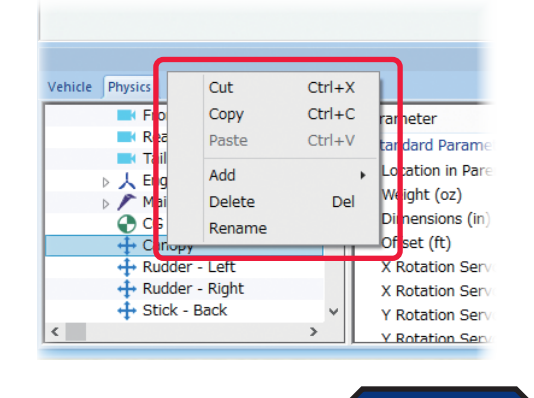

[目次へ](#page-0-0)

# <span id="page-6-0"></span>Options(オプション)メニュー

機体編集中のエンジン(モーター)サウンドの **ON/OFF** 設定と、機体寸法の単位を変更をするメニューです。 メニューバーの **"Options"** をクリックしてプルダウンメニューを表示します。

# **"Play Engine Sounds"**

このオプションを選ぶと、機体の編集中にエンジン(モーター)サウンドを聞くことができます。 メニューバーの **"Options"** をクリックして表示したプルダウンメニューの **"Play Engine Sounds"** をクリッ

クします。チェックが付いている場合はエンジン(モーター)サウンドを聞くことができます。

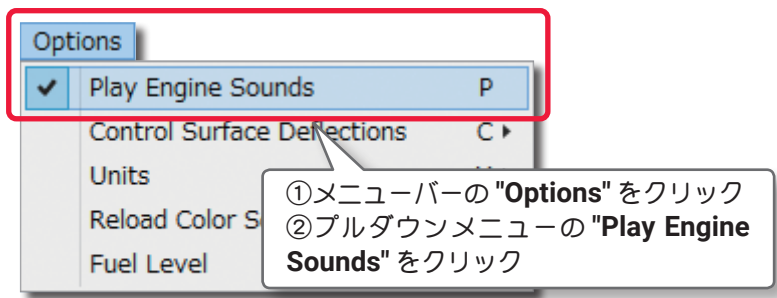

#### VI-A-7

# <span id="page-7-0"></span>"Control Surface Deflections"

エルロン・フラップ・エレベータ・ラダーの舵角量を編集できる項目を変更するオプションです。 メニューバーの **"Options"** をクリックして表示したプルダウンメニューの **"Control Surface Deflections"** にマウスポインタを合わせます。表示したサブメニューの **Simple /Advanced** から選択します。

**Simple** では **Deflection**(舵角量)の設定が各舵の全体の動作量だけ調整する項目になり、**Advanced** は各舵 の **Maximum Deflection /Centered Deflection /Minimum Deflection** に分割され、上下・左右と中心を 別々に調整できる項目を表示します。(ページ **VI-A-21** 参照)

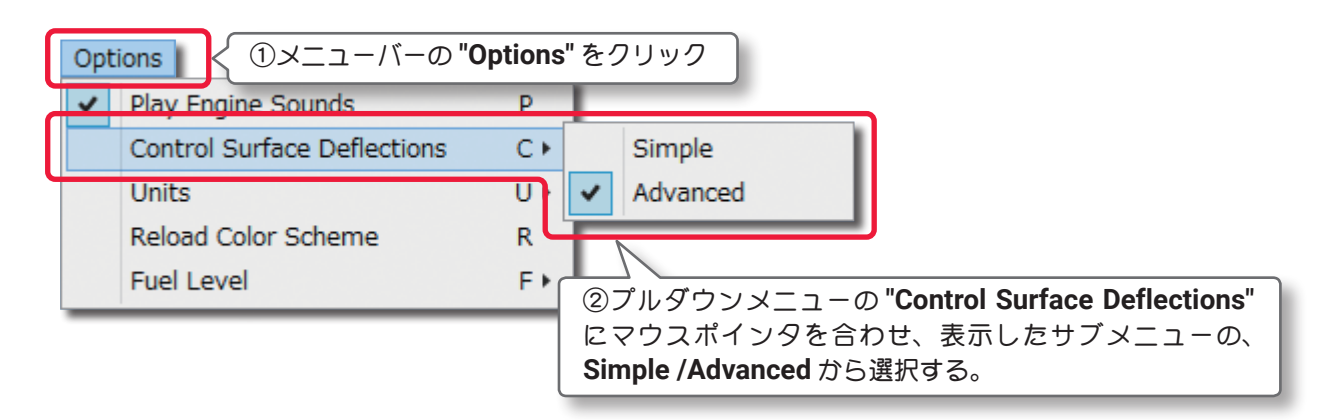

### "Units"

機体寸法の単位を **English**(インチ)から **Metric**(メートル)に変えることができます。

メニューバーの **"Options"** をクリックしてプルダウンメニューに表示した **"Units"** にマウスポインタを合わ せます。表示したサブメニューから **English** または **Metric** を選択します。このオプションは **WEB** マニュ アル **Part-3** の **Settings** メニューの **"Physics"** にある **"Quality"** の **"Use Metric Units"** と同じ設定です。

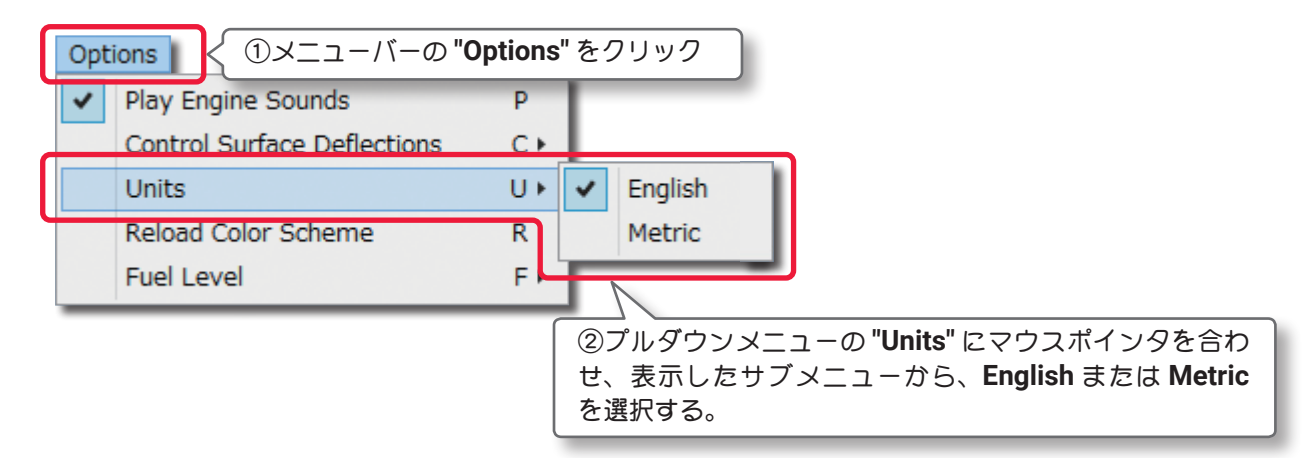

# "Reload Color Scheme"

このオプションは、次の **View** メニューの **"Show** で **Visuals Only"** に設定すると、**WEB** マニュアル **Part-2** の **My RealFlight** メニューで新しく作成したカラーをプレビューできます。

メニューバーの**"Options"**をクリックしてプルダウンメニューに表示した**"Reload Color Scheme"**をクリッ クします。

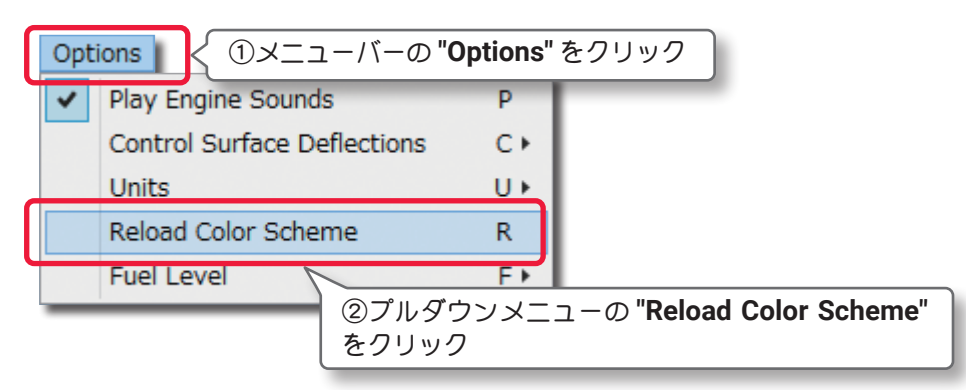

# <span id="page-8-0"></span>"Fuel Level"

燃料・バッテリーが **Full**(満タン・満充電)の状態か、**Empty**(空)の状態か設定できます。この設定で自動的 に機体の重量や翼面荷重などが変化します。

メニューバーの **"Options"** をクリックしてプルダウンメニューに表示した **"Fuel Level"** にマウスポインタ を合わせます。表示したサブメニューから **Full** または **Empty** を選択します。

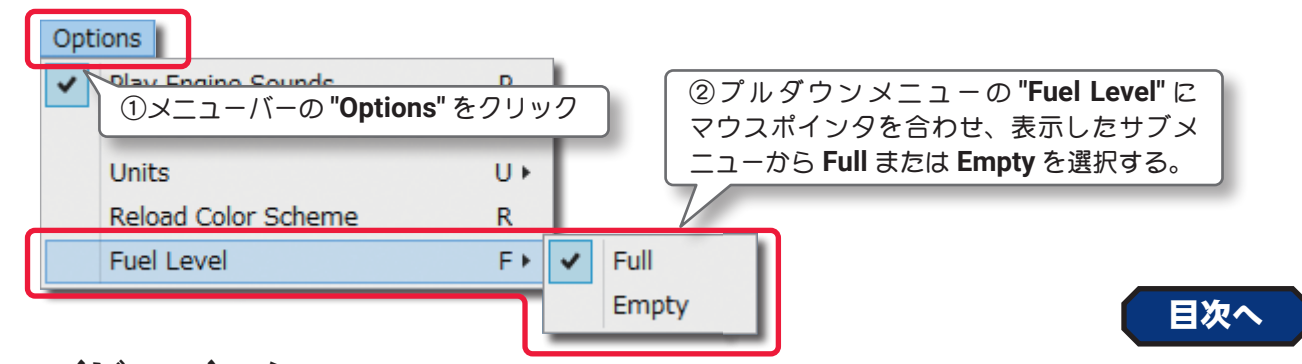

# View(ビュー)メニュー

プレビュー画面の表示方法を変更するメニューです。

メニューバーの **"View"** をクリックしてプルダウンメニューを表示します。

### "Look At"

このオプションで、プレビュー画面のセンターに表示する機体部分を設定できます。メニューバーの **"View"** をクリックして表示したプルダウンメニューの **"Look At"** にマウスポインタを合わせます。表示し たサブメニューからプレビュー画面のセンターに表示する機体部分を選びます。

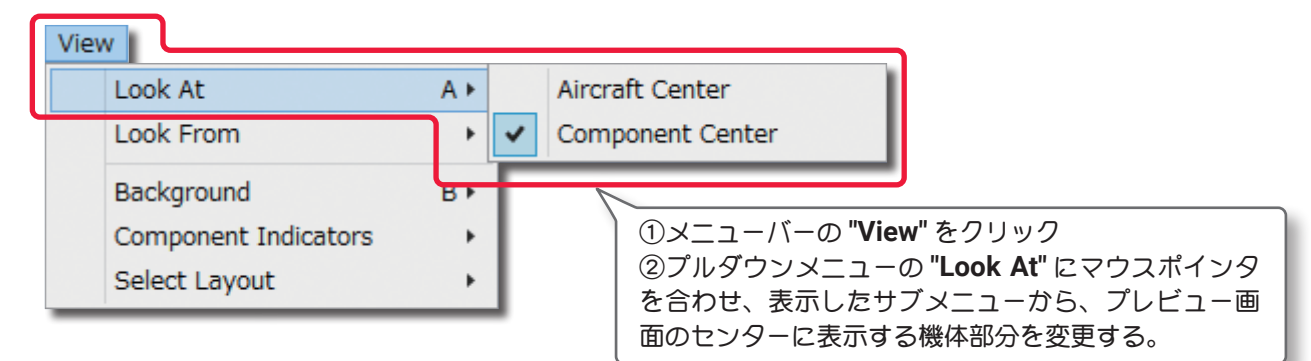

# **"Aircraft Center"**

プレビュー画面のセンターに機体の中心を表示 します。

#### **"Component Center"**

編集するために選択されている部品の中心を プレビュー画面のセンターに表示します。

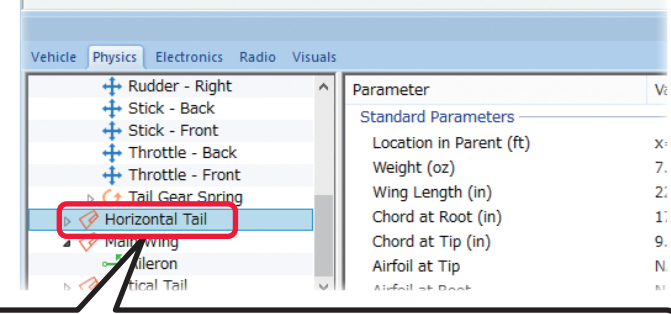

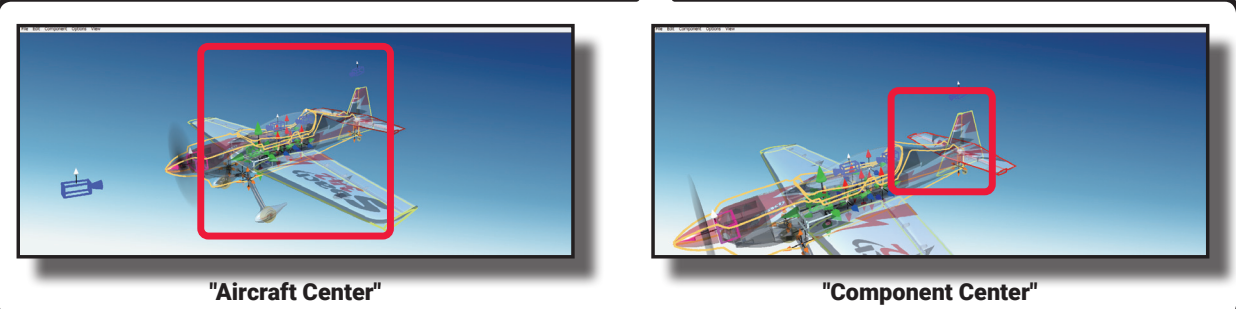

### "Look From"

このオプションでプレビュー画面に表示する機体の向きを設定できます。メニューバーの **"View"** をクリッ クして、表示したプルダウンメニューの**"Look From"**にマウスポインタを合わせます。表示したサブメニュー から機体の向きを選びます。

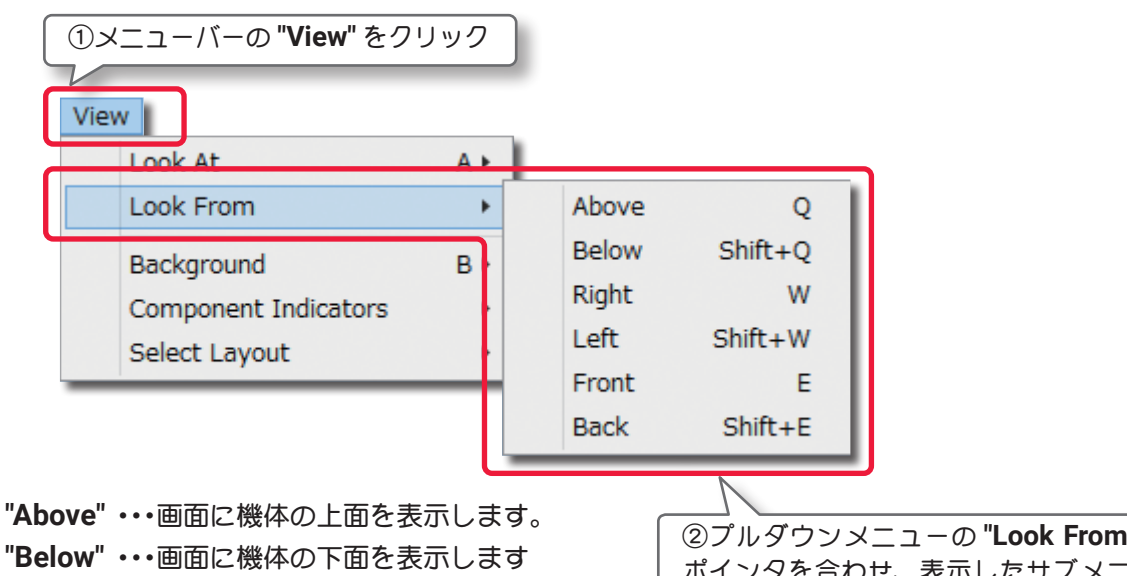

- **"Right"** ・・・・画面に機体の右側面を表示します。
- **"Left"** ・・・・・画面に機体の左側面を表示します。
- **"Front"** ・・・・画面に機体の前方からの姿勢を表示します。
- **"Back"**・・・・・画面に機体の後方からの姿勢を表示します。

②プルダウンメニューの **"Look From"** にマウス ポインタを合わせ、表示したサブメニューから、 機体の向きを選ぶ。

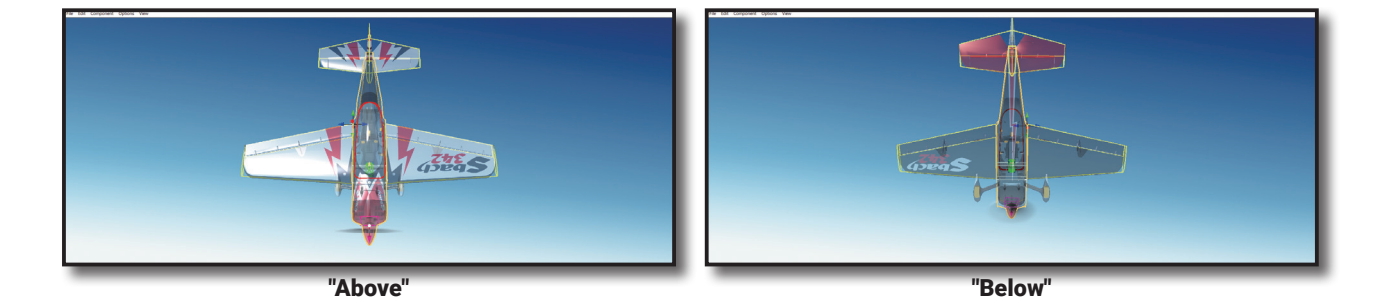

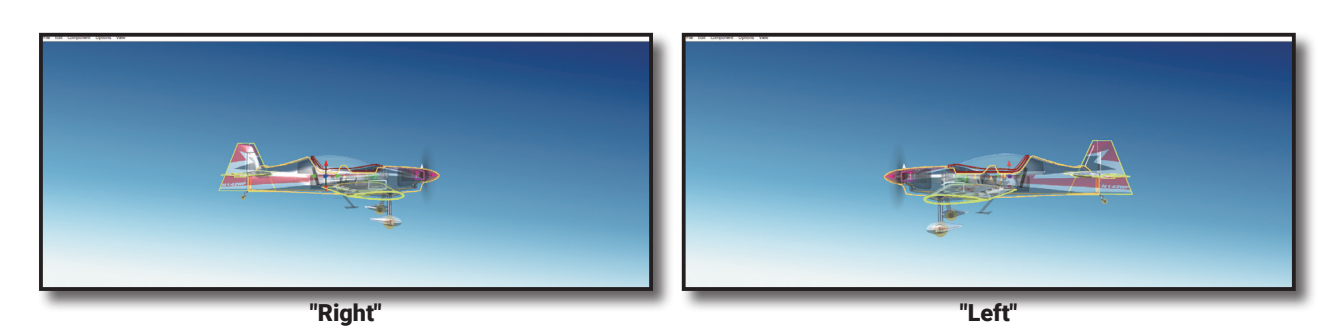

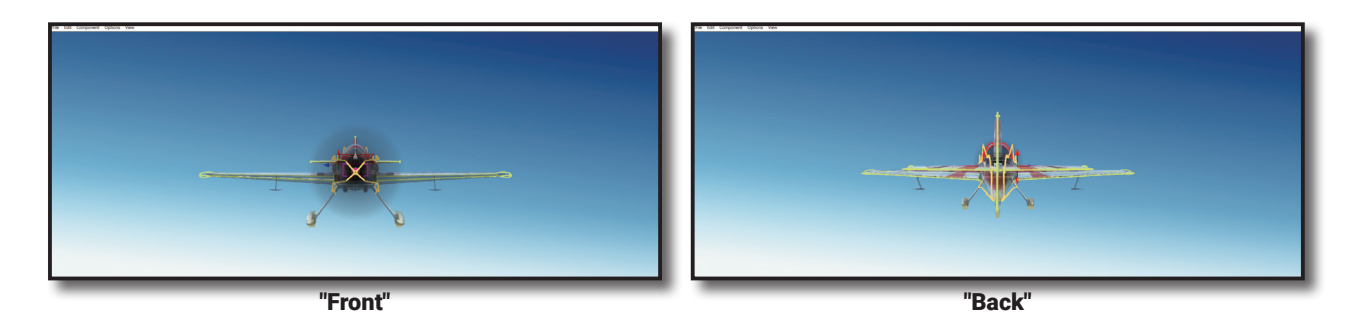

# "Component Indicators"

プレビュー画面上のワイヤーフレームコンポーネントの表示方法を変更するオプションです。

メニューバーの **"View"** をクリックして、表示したプルダウンメニューの **"Component Indicators"** にマウ スポインタを合わせます。表示したサブメニューの中から **"Size"**(サイズ)、**"Visibility"**(表示するコンポー ネント)にマウスポインタを合わせます。

**"Size"**(サイズ)は直接キーボードからも変更が可能です。『**I**』キーを押すと **Small**(小)と **Large**(大)が交互 に切り替わります。**"Visibility"**(表示するコンポーネント)も直接キーボードから変更が可能です。『**V**』キー を押すと、**All Components**(全コンポーネント)と**Selected Component Only**(選んだコンポーネントのみ) が交互に切り替わります。

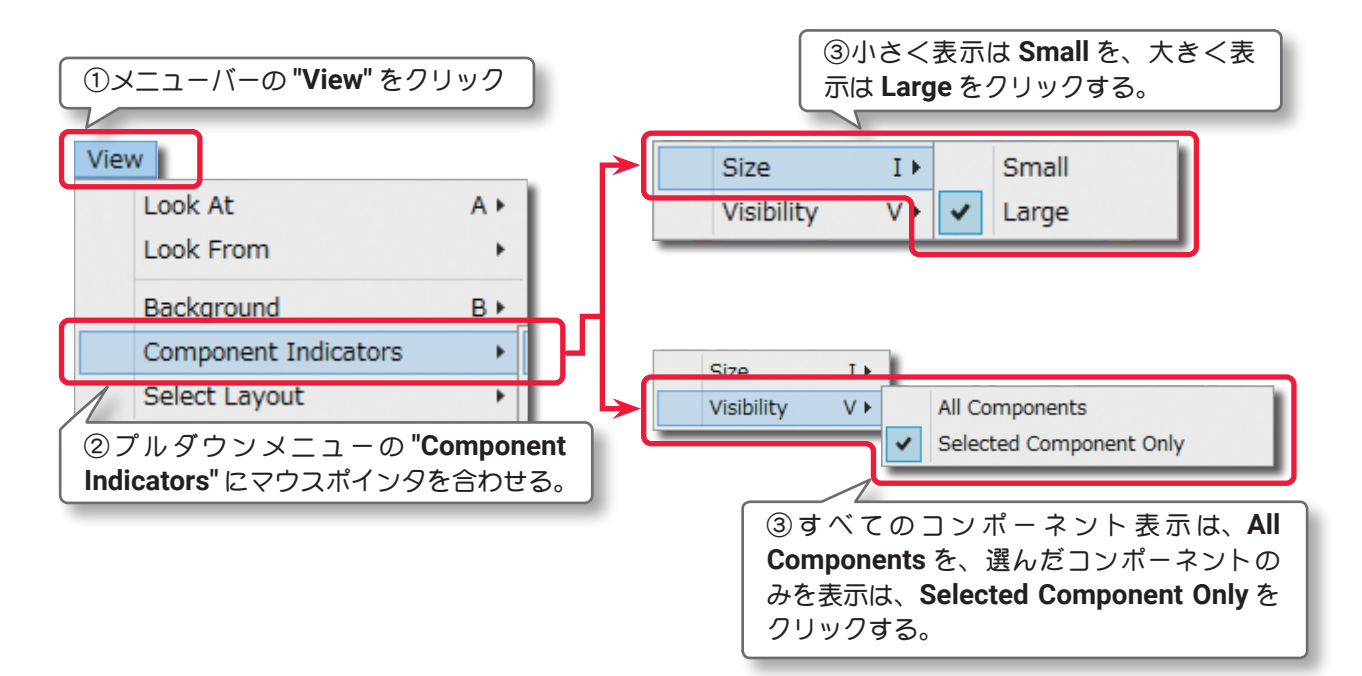

# "Size" ("Small" /"Large")

コンポーネントのインジケータ表示サイズの選択します。

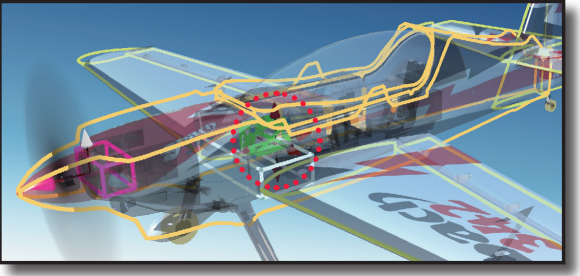

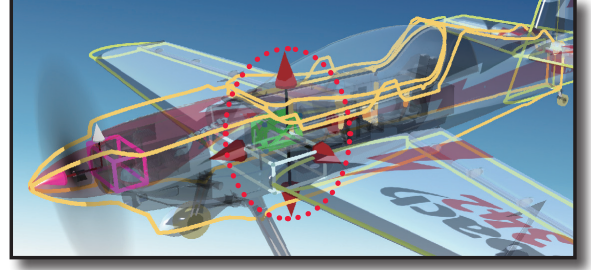

Size---Small Size---Large

# "Visibility"("All Components" /"Selected Component Only")

インジケータ表示を全コンポーネントか、選んだコンポーネントのみかを選択します。

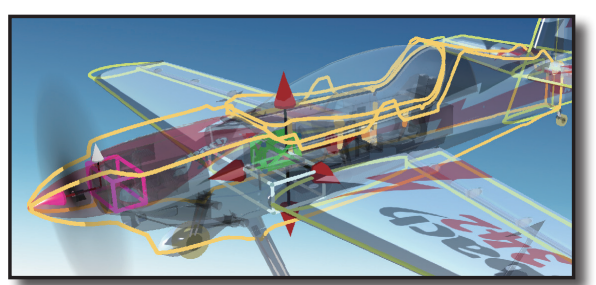

Visibility---Selected Component Only Visibility---All Components

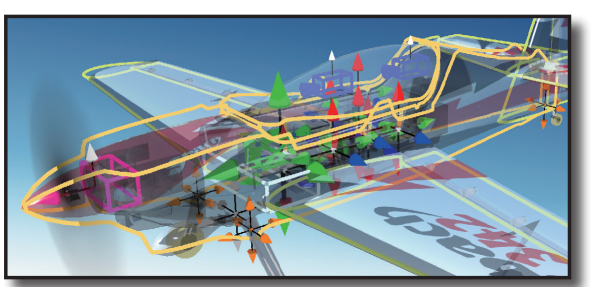

# "Background"

このオプションで、プレビュー画面の背景色を選択できます。

メニューバーの **"View"** をクリックして、表示したプルダウンメニューの **"Background"** にマウスポインタ を合わせます。表示したサブメニューからプレビュー画面の背景色を選びます。

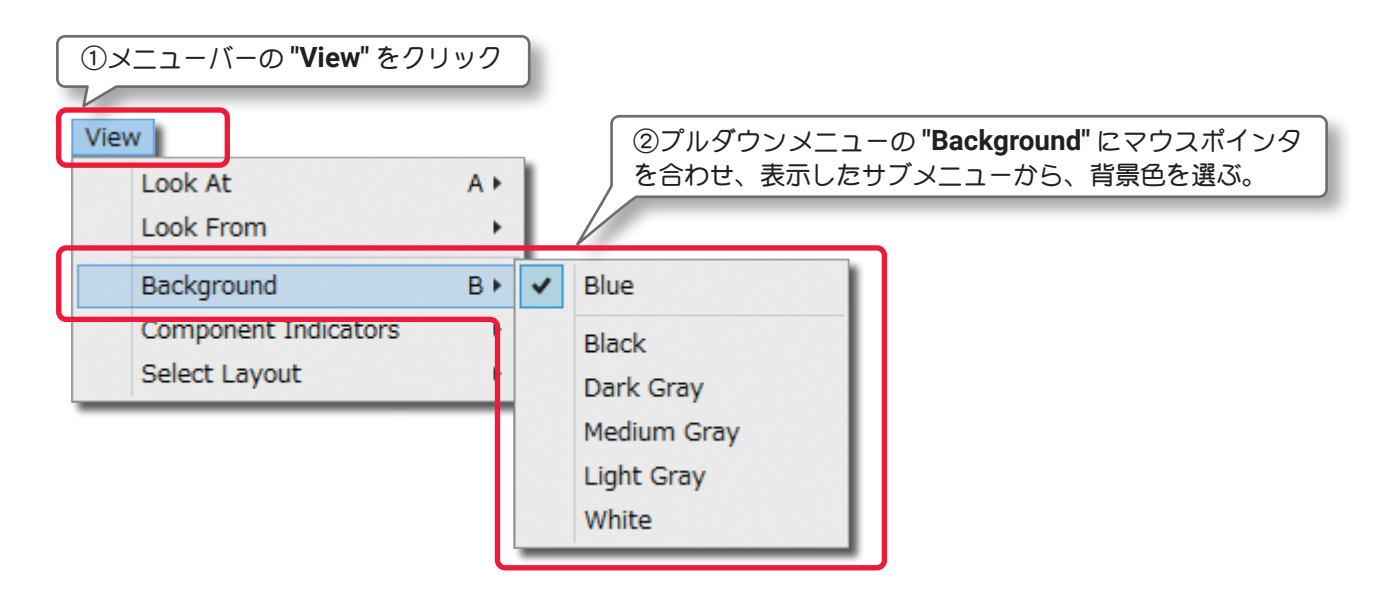

### "Select Layout"

このオプションで **Edit** 画面のレイアウトを選択できます。

メニューバーの **"View"** をクリックして、表示したプルダウンメニューの **"Select Layout"** にマウスポイン タを合わせます。表示したサブメニューから **Edit** 画面のレイアウトを選びます。

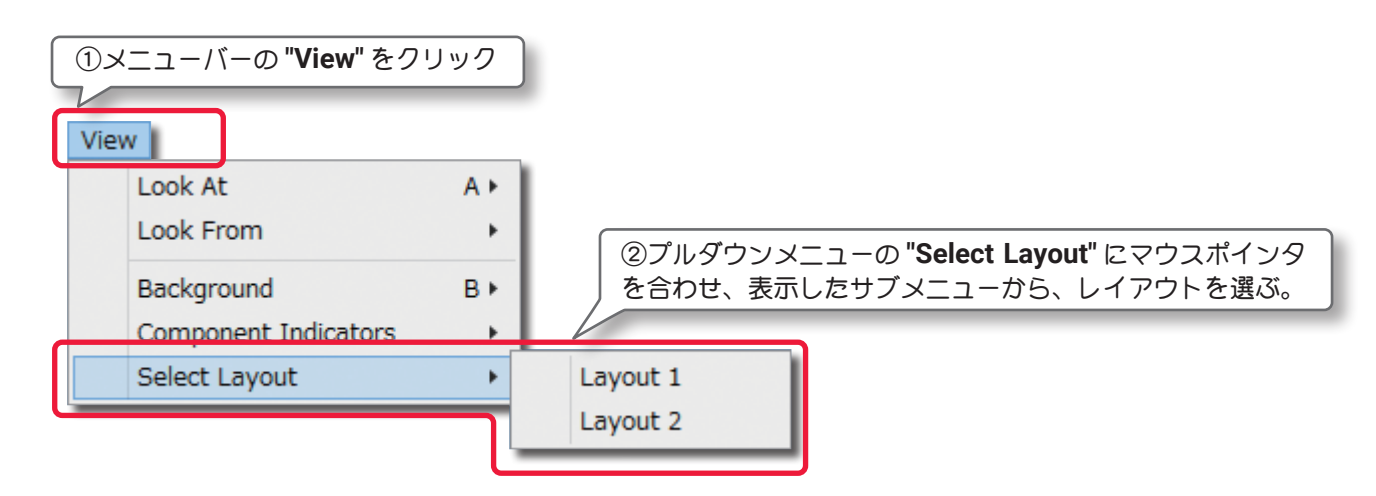

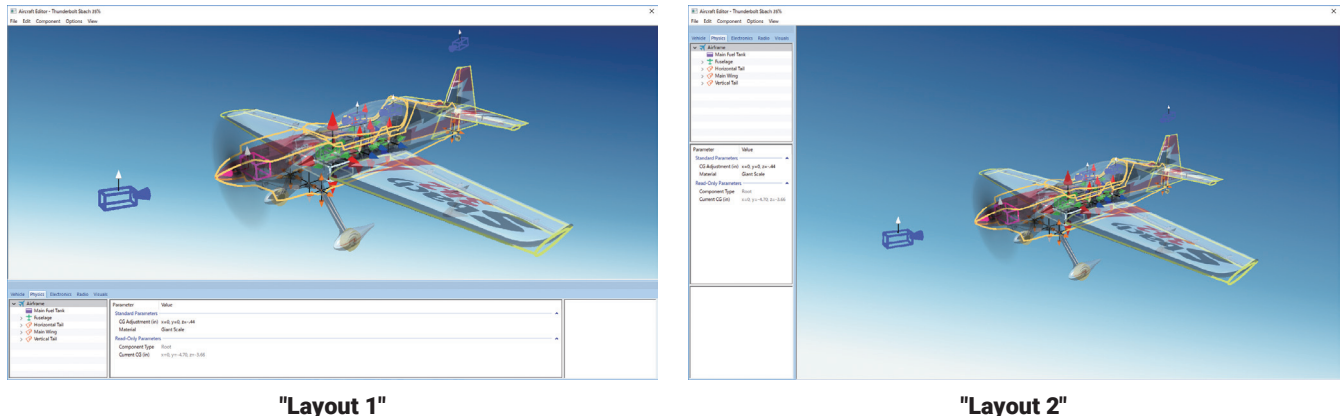

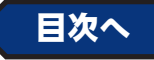

# <span id="page-12-0"></span>"Aircraft Editor" ウインドウ(飛行機 )

Aircraft Editor ウインドウ (飛行機) の各項目の説明をします。各項目の数値の変更方法は、これまで各章で 説明した内容と同様の手順です。特殊な例を除いて設定手順の説明は省略いたします。

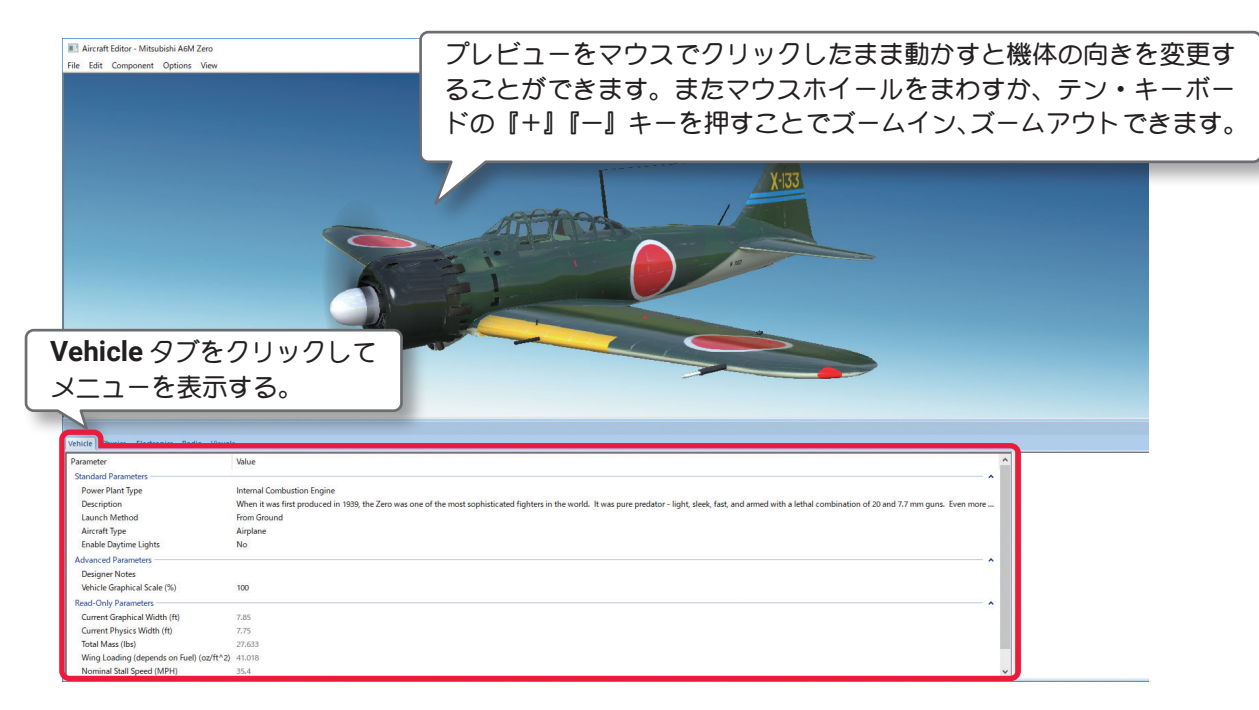

# "Vehicle" タブ

\* Standard Parameters

### ■ Power Plant Type (パワープラントタイプ)

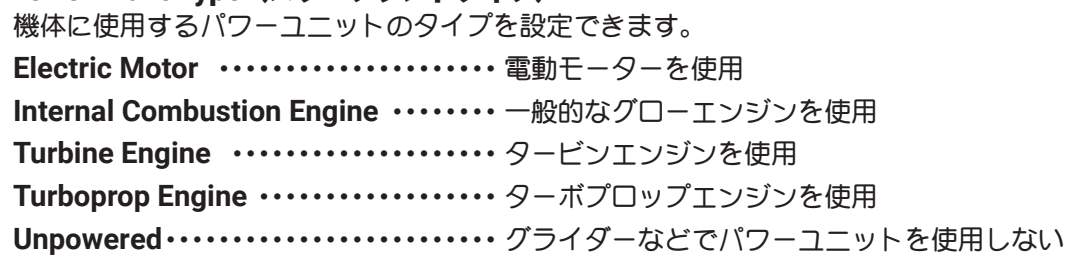

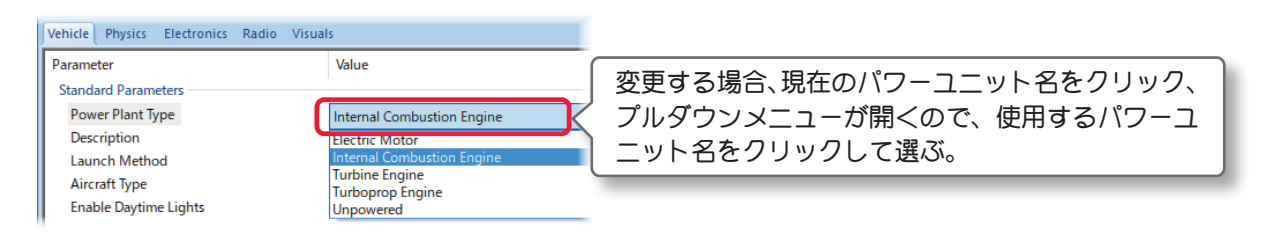

# ■ Description (機体情報)

機体についての説明です。自分でコメントを半角英数文字で入力することもできます。コメント入力するに は **Description** のテキスト部をクリックします。デフォルトのテキストボックスが現れます。テキストボッ クスにキーボードからコメントを入力します。

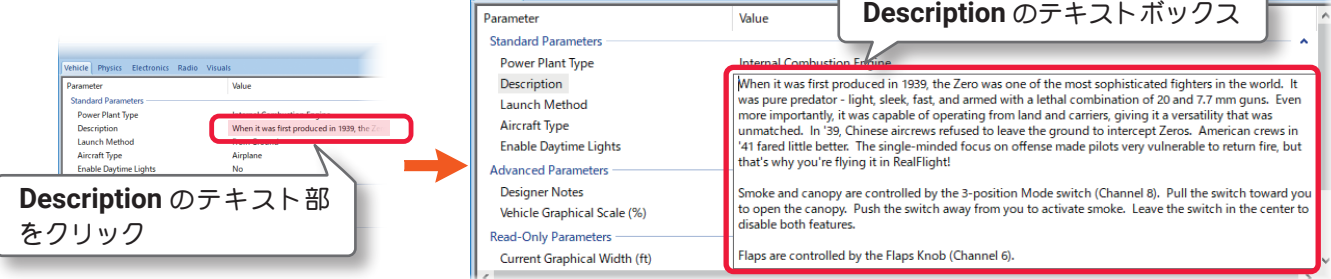

#### ■ Launch Method (離陸方法)

この設定は機体の離陸タイプを設定します。

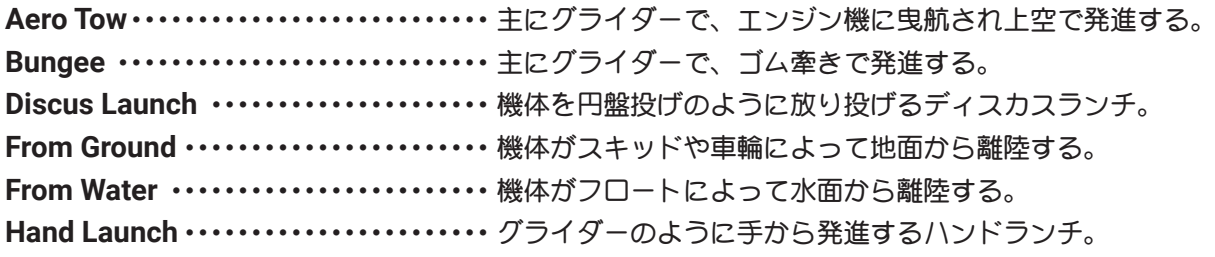

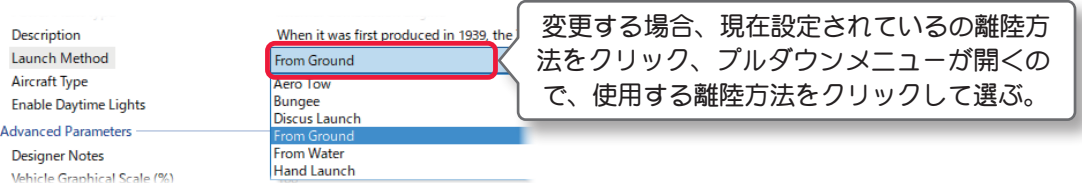

### ■ Aircraft Type

これは、**Airplane**(飛行機)/**Helicopter**(ヘリコプター)/**Drone**(ドローン)で機体のスタートする場所が異 なる飛行サイトで、スタート場所を変更できます。例えば機体が **Cap 232** のような飛行機のタイプでも、こ の設定を **Helicopter**に設定するとヘリコプターと同じ場所からスタートします。

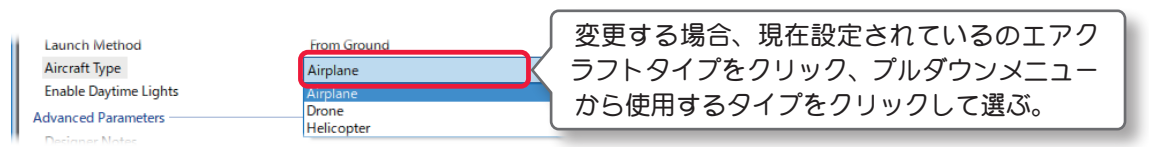

# ■ Enable Daytime Lights

これはドローンなどで、機体認識用にライトを装備している場合に「**Yes**」の表示になります。

# \* Advanced Parameters

# ■ Designer Notes (デザイナー情報)

テキストボックスに、作成した機体のデザインや構成の情報を、半角英数文字自分でで入力することができ ます。

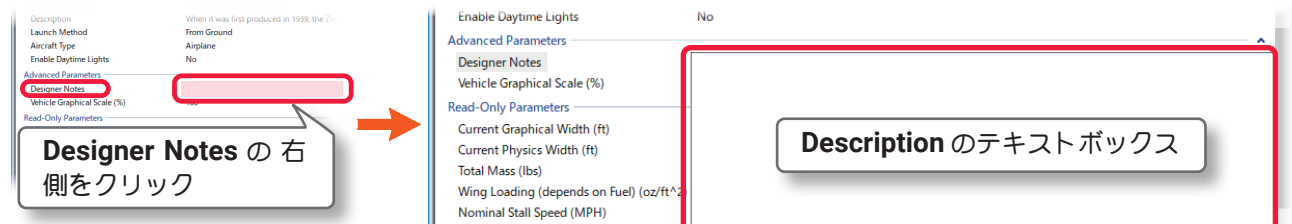

### ■ Vehicle Graphical Scale (%)

この値は、機体のビジュアルスケール(見た目の大きさ)を設定し、視覚的にモデルのスケールを大きくした り小さくしたりします。これはシミュレーションの物理量に影響しません。

### \* Read-Only Parameters

# ■ Current Graphical Width (ft /m)

この値は、機体の画像上の幅を表示します。この値を変更できません。

### ■ Current Physics Width (ft /m)

この値は、**Physics Scale** に基づいて自動的に計算された機体の幅です。**"Edit"** メニューの **Rescale Physics to** の値を変更するとこの値も変化し、ここでは変更できません。

### ■ Total Mass (lbs /kg)

この値は、機体の総重量を表示し、各設定で変化します。ここではこの値を変更できません。

### $\blacksquare$  Wing Loading (depends on Fuel) (oz/ft^2 /g/dm^2)

この値は、翼面荷重を表示します。**"Options"** メニュー⇒ **"Fuel Level"** で **Full** または **Empty** の選択でこの 値も変化し、ここでは変更できません。

# ■ Nominal Stall Speed (MPH /KPH) この値は、機体の全ての設定値を元にした、計算上の機体スピードを表示します。ここでは変更できません。

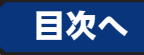

# <span id="page-14-0"></span>"Physics" タブ

# ● "Airframe" (エアフレーム ·機体各部)

**Airframe** フォルダは、その機体各部の様々な位置と寸法を設定するオプションで、フォルダの中は **Fuselage**(胴体)**/MainWing**(主翼)**/HorizontalTail**(水平尾翼)**/VerticalTail**(水直尾翼)に分かれます。

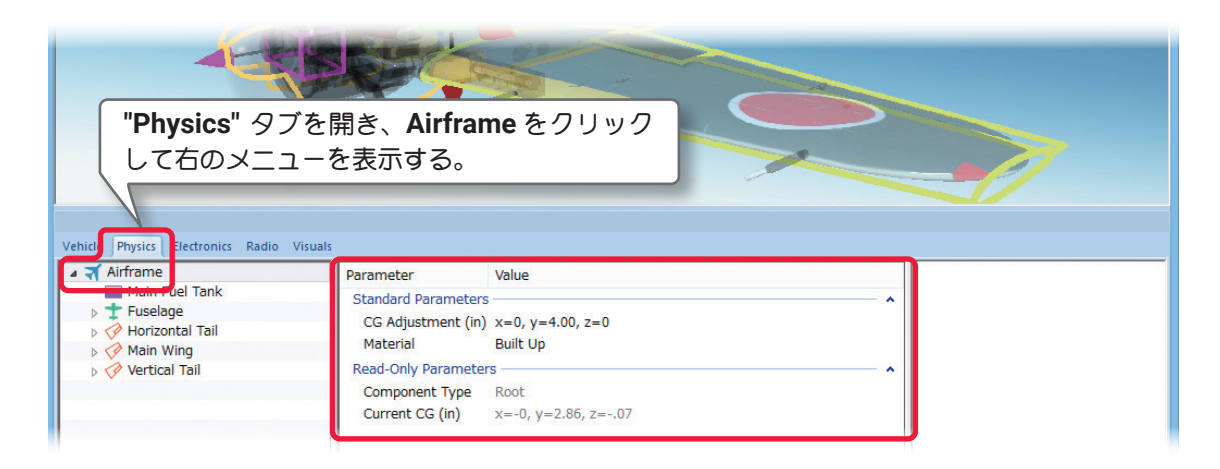

# \* Standard Parameters

# ■ CG Adjustment (in /mm) (重心位置)

*RealFlight Evolution* は機体のすべての部品に基づき自動的に **CG**(重心)を計算します。手動で機体の重心 位置を変更する場合は、**X /Y** または **Z** で設定します。**X** は左右を調整、**Y** は前後を調整、**Z** は上下を調整 します。

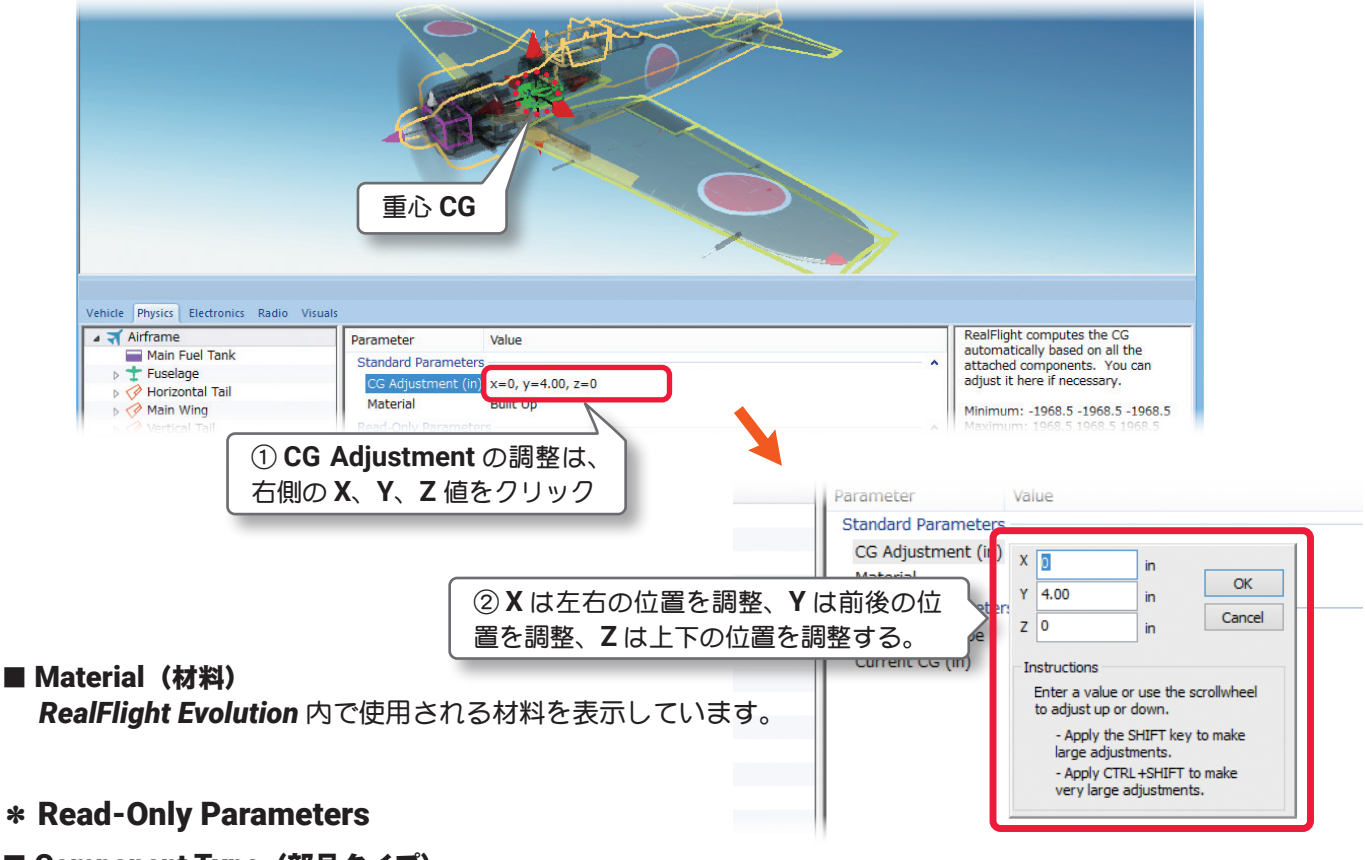

#### ■ Component Type (部品タイプ) *RealFlight Evolution* 内で使用される部品タイプの名前を表示しています。

### ■ Current CG (in /mm) (元の重心位置)

この機体の元の重心位置から、現在の重心位置への移動を表示しています。**CG Adjustment** の設定分も加 算されます。

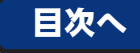

# <span id="page-15-0"></span>●"Wing-Main Wing /Horizontal Tail /Vertical Tail" (主・水平・垂直尾翼)

翼の設定に関して、**Main Wing**(主翼) **/Horizontal Tail**(水平尾翼) **/Vertical Tail**(垂直尾翼)は、ほとんど 共通の設定内容で、選択する翼のフォルダが違うだけです。

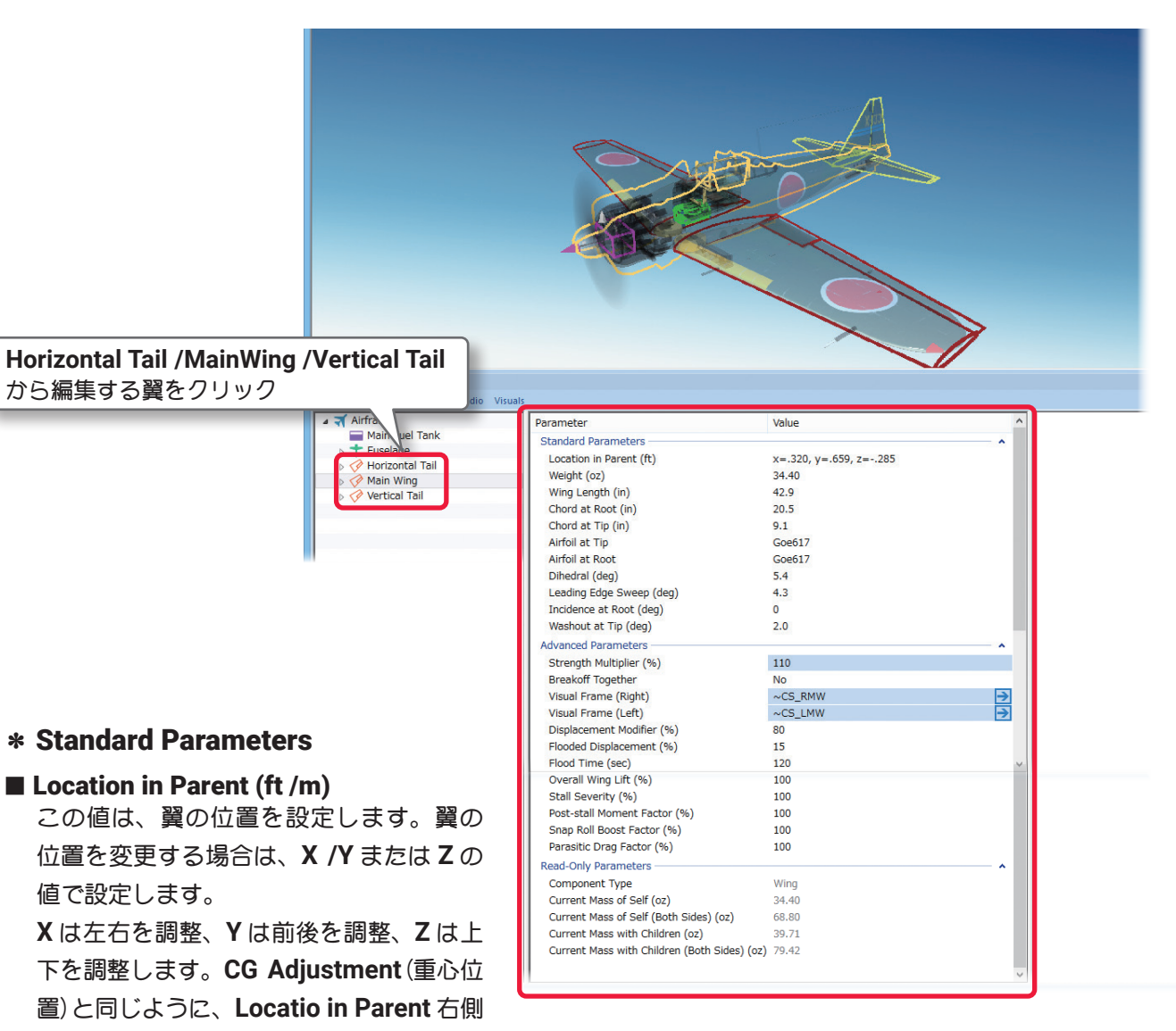

の **X=** \* **/Y=** \* **/Z=** \*の数値をクリックすると、**X /Y /Z** の **3** 項目が **1** 個のボックスで表示されます。

### $\blacksquare$  Weight (oz /g)

この値は、片側の翼の重さを調整します。

# ■ Wing Length (in /mm)

この値は、片側の翼の長さを調整します。

#### ■ Chord at Root (in /mm)

この値は、翼の根元のコードを調整します。コードは表面の幅です。翼の根元は胴体に最も近い部分です。コー ドは広いほど揚力を増しますがロールするときの抵抗が増えます。

### ■ Chord at Tip (in /mm)

この値は、翼の先端のコードを調整します。

# ■ Airfoil at Tip (in /mm)

どの翼型を翼端に使うかを設定します。 先端の翼型と根元の翼型が異なる場合、二つの翼型は両側から表面に沿って結合します。

#### ■ Airfoil at Root

どの翼型を翼の根元に採用するか設定します。根元とは通常胴体に最も近い翼の部分です。

#### Airfoil(翼型)の設定方法

<span id="page-16-0"></span>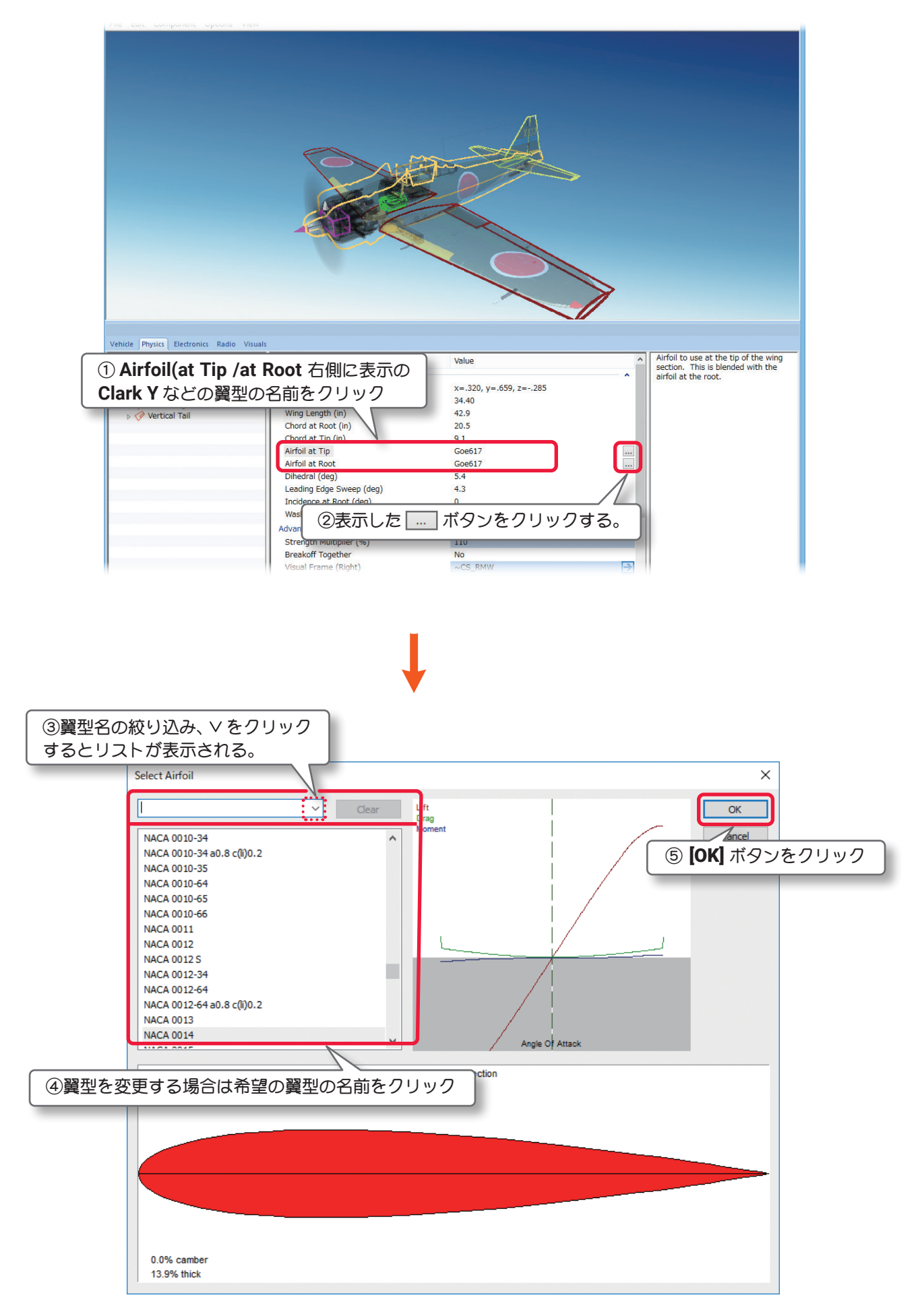

# ■ Dihedral (deg)

この値は、翼の上反角を調整します。

#### ■ Leading Edge Sweep (deg) この値は、翼の前縁の角度を調整します。

■ Incidence at Root (deg) この値は、翼の迎角を調整します。

#### ■ Washout at Tip (deg)

この値は、翼の先端ねじれの量を決めます。**Washout**(ウオッシュアウト)は翼に作る意図的なねじれで、 飛行機のチップストーリング(翼端失速)を防止します。

**AILIUIL QU'NUU** 

Dihedral (deg)

Leading Edge Sweep (deg) Incidence at Root (deg)

Washout at Tip (deg)

#### \* Advanced Parameters

#### ■ Strength Multiplier (%)

この値は、翼がダメージに耐える強度を設定します。この値を増やすと翼の強度が増します。最大値に設定 すると、破損によるオートリスタートしません。

#### ■ Breakoff Together (MainWing /Horizontal Tail)

飛行中に故障したときに両翼が同時に破損するか、個別に破損するかを決めます。両翼が一緒に破損して欲 しい場合は『**Yes**』を選び、個別に破損して欲しい場合は『**No**』を選びます。

#### ■ Visual Frame (Left) (左翼) /Visual Frame (Right) (右翼)

このアイテムに使用されている部品形状です。変更すると飛行特性に影響があります。部品フレーム名の右 矢印をクリックすると、Visuals タブ(ページ VI-A-41)に移動し、この部品形状の情報が確認できます。

#### ■ Displacement Modifier (%)

この値は、この部品の水面に対する浮力を設定 します。数値が大きいほど浮力が強くなります。

#### ■ Flooded Displacement (%)

この値は、部品にどのくらい浸水するか設定し ます。**"0"** は完全に水で満たされます。数値が 大きいほど浮力が強くなります。

#### ■ Flood Time (sec)

この値は、部品に水が浸水して満たされる時間 を設定します。

# ■ Overall Wing Lift (%) (翼の揚力係数)

初期設定から変更する必要はありませんが、翼 の揚力を調整したい場合に使用します。

#### ■ Stall Severity (%) (失速時の揚力係数)

この値は、翼に対する失速時の揚力の低下係数を調整できます。 数値が大きくなるほど失速時の揚力の低下が大きくなり、強い失速姿勢を再現します。

#### ■ Post-stall Moment Factor (%) (迎角による失速係数)

この値は、空気の流れに対して翼の取り付けに極端な迎角を設定した場合、独自の計算により失速係数を補 正しています。数値が大きくなるほど失速後の機体が不安定になります。

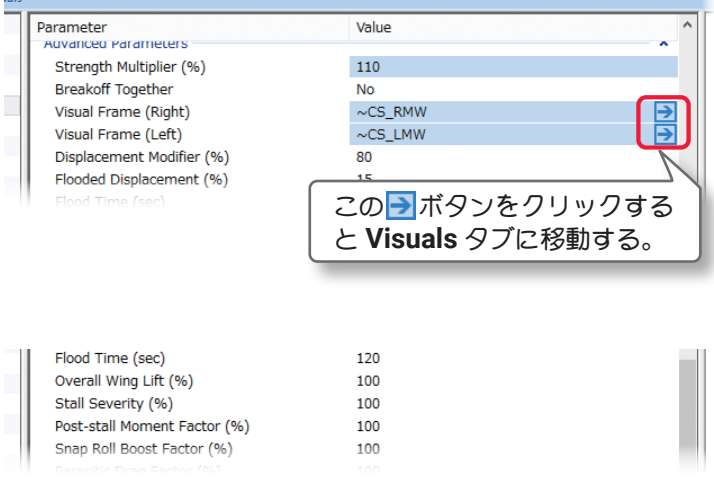

GUEUI.

 $5.4$  $4.3$ 

 $\overline{0}$  $2.0$  ■ Snap Roll Boost Factor (%) (スナップ性能係数) この値は、通常は初期値から変更する必要はあ りませんが、機体のスナップ性能(スナップ時 の失速の深さ)を調整したい場合に使用します。

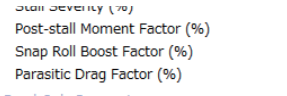

### ■ Parasitic Drag Factor (%) (その他の抵抗係数)

この値は、モデルの翼型以外の要因で発生する抵抗を調整します。 例えばグライダーのようにスマートな翼では数値を小さく、張り線の付いた複葉機のような抵抗の大きな翼 では数値を大きくするとより理想に近くなるかもしれません。

### \* Read-Only Parameters

### ■ Component Type(部品タイプ)

*RealFlight Evolution* 内で使用される部品タイプの名前を表示しています。

# ■ Current Mass of Self (oz  $/q$ ) この値は、片側の翼の重量を表示しています。 翼に対する様々な修正でこの値は変化し、ここ では変更できません。

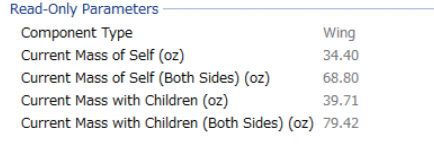

rarasitit שטיש המוניק.<br>די שטי

■ Current Mass of Self (Both Sides) (oz /g) (MainWing /Horizontal Tail /Vertical Tail)

この値は、両方の翼の重量を表示しています。翼に対する様々な修正でこの値は変化し、ここでは変更でき ません。

### $\blacksquare$  Current Mass with Children (oz/g)

この値は、片側の翼と取り付けた部品を含む総重量を表示しています。翼に対する様々な修正でこの値は変 化し、ここでは変更できません。

# ■ Current Mass with Children (Both Sides) (oz /g) (MainWing /Horizontal Tail)

この値は、両方の翼と取り付けた部品を含む総重量を表示しています。翼に対する様々な修正でこの値は変 化し、ここでは変更できません。

[目次へ](#page-0-0)

# <span id="page-19-0"></span>●"Aileron /Flaps /Elevator /Rudder" (エルロン・フラップ・エレベータ・ラダー)

ページ **VI-A-8** の **Options** メニューの **"Control Surface Deflections"** の項目が **Simple** に設定されて いる場合、各舵角設定項目は **Deflection Centered (deg) /Deflection Maximum (deg) /Deflection Minimum(deg)** のセンター、上下または左右の個別設定ではなく、舵角全体を調整する **Deflection(deg)** の表示になります。以下の説明に記載する図は **"Aileron "** を選んだ場合です。**"Rudder"** を選んだ場合は、 **(Left)** と **(Right)** の区別はありません。

#### \* Standard Parameters

■ Distance to Tip (in /mm) この値は、エルロン・フ ラップ・エレベータ・ラ ダー先端の幅です。

- Length (in /mm) この値は、エルロン・フ ラップ・エレベータ・ラ ダーの **1** 枚の長さを調整 します。
- Percent of Chord at Tip (%) この値は、エルロン・ フラップ・エレベータ・ ラダーが翼端で占める ウイングコードに対す る比率を設定します。
- Percent of Chord at Root (%)

この値は、胴体に最も近い位置の プ・エレベータ・ラダーのウイングコードに対す る比率を設定します。

Vehicle ≖ ব

### ■ Blowback Factor (%)

この値は、低速時に舵面に発生する失速を調整します。

■ Servo (Left) (エルロン・フラップ・エレベータ) 左側エルロン・フラップ・エレベータをコントロールするサーボを設定できます。

■ Servo (Right)(エルロン・フラップ・エレベータ)

右側エルロン・フラップ・エレベータをコントロールするサーボを設定できます。

# ■ Servo (ラダー)

ラダーをコントロールするサーボを設定できます。

\* **Servo** の右矢印をクリックすると、**Electronics** タブに移動し、この部品の動作条件等が設定、確認がで きます。**WEB** マニュアル **Part-6 (E) Edit Aircraft (Electronics /Radio** 編集 **)** 参照

■ Servo Reverse (Left)(エルロン・フラップ・エレベータ) 左エルロン・フラップ、または左エレベータ サーボの動作方向を決めます。**No-** 正転 **/Yes** 逆転

■Servo Reverse (Right)(エルロン・フラップ・エレベータ) 右エルロン・フラップ、または右エレベータ サーボの動作方向を決めます。**No-** 正転 **/Yes** 逆転

■ Servo Reverse (ラダー) ラダー サーボの動作方向を決めます。**No-** 正転 **/Yes** 逆転

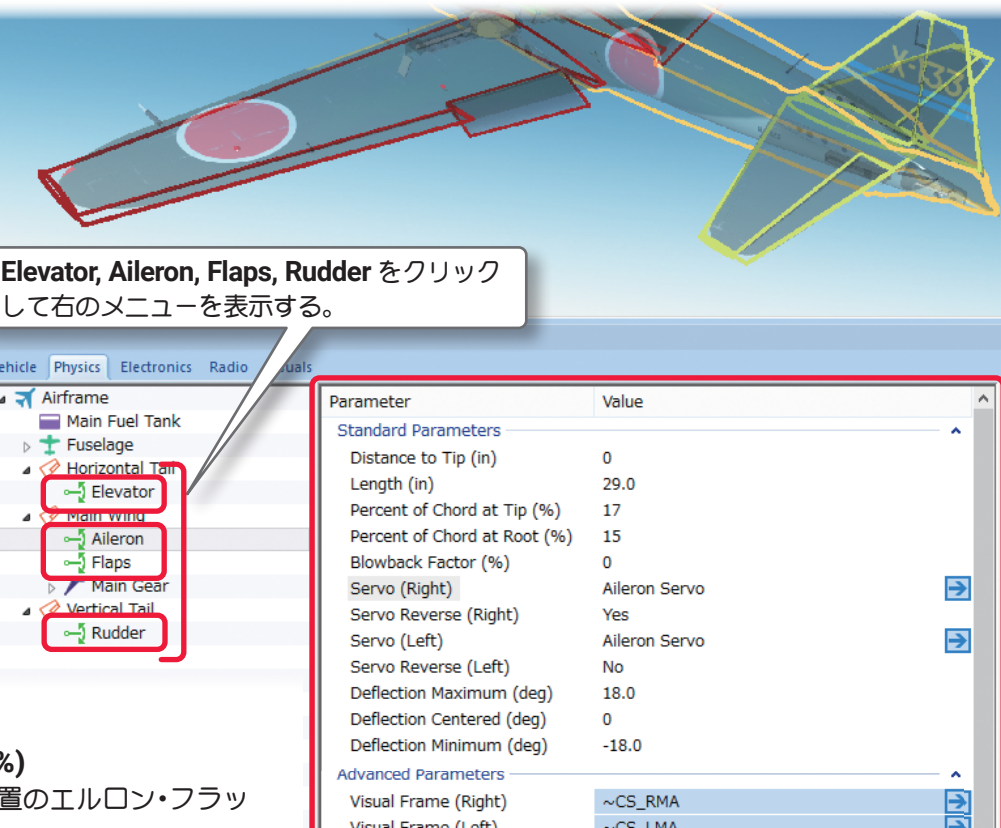

Current Deflection (Left) (in)

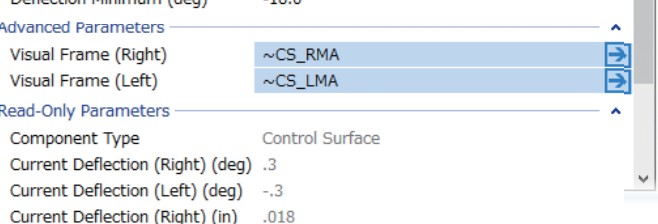

 $-.018$ 

#### ■ Deflection Maximum (deg)

この値は、エルロン・フラップ・エレベータの 上方向、またはラダーの左方向最大動作角度の 調整です。

### ■ Deflection Centered (deg)

この値は、エルロン・フラップ・エレベータ・ ラダーの中心からのずれ角を設定できます。通 常、この値は **"0"**(ゼロ)ですが、場合によっては、 トリム調整のために **"0"** 以外に設定する必要があります。

#### ■ Deflection Minimum (deg)

この値は、エルロン・フラップ・エレベータの下方向、またはラダーの右方向最大動作角度の調整です。

ページ **[VI-A-8](#page-7-0)** へ戻る

#### \* Advanced Parameters

■ Visual Frame (Left) /Visual Frame (Right)(エルロン・フラップ・エレベータ)/Visual Frame(ラダー) このアイテムに使用されている部品形状です。変更すると飛行特性に影響があります。部品フレーム名の右 矢印をクリックすると、**Visuals** タブ(ページ **VI-A-41**)に移動し、この部品形状の情報が確認できます。

#### \* Read-Only Parameters

### ■ Component Type (部品タイプ) *RealFlight Evolution* 内で使用される部品タイプの名前を表示しています。

■ Current Deflection (Right) (deg) (エルロン・フラップ・エレベータ) この値は、右エルロン・フラップ・エレベータの現在の動作角を表示します。値が **+** なら機体が右ロールま たは上昇していることを示します。様々な修正でこの値は変化し、ここでは変更できません。

#### ■ Current Deflection (Left) (deg) (エルロン・フラップ・エレベータ)

この値は、左エルロン・フラップ・エレベータ の現在の動作角を表示します。値が **+** なら機 体が左ロールまたは上昇していることを示しま す。様々な修正でこの値は変化し、ここでは変 更できません。

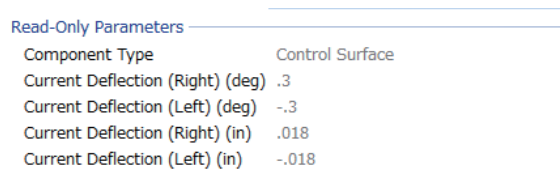

#### ■ Current Deflection (deg) (ラダー)

この値は、ラダーの現在の動作角を表示します。値が **+** なら、機体が左の方を向く傾向があることを示しま す。様々な修正でこの値は、変化し、この値は、ここでは変更できません。

#### ■ Current Deflection (Right) (in /cm)(エルロン・フラップ・エレベータ)

この値は、右エルロン・フラップ・エレベータの現在の動作距離を表示します。値が **+** なら機体が右ロール または上昇していることを示します。様々な修正でこの値は変化し、ここでは変更できません。

#### ■ Current Deflection (Left) (in /cm) (エルロン・フラップ・エレベータ)

この値は、左エルロン・フラップ・エレベータの現在の動作距離を表示します。値が **+** なら機体が左ロール または上昇していることを示します。様々な修正でこの値は変化し、ここでは変更できません。

#### ■ Current Deflection (in /cm) (ラダー)

この値は、ラダーの現在の動作距離を表示します。値が **+** なら、機体が左の方を向く傾向があることを示し ます。様々な修正でこの値は変化し、ここでは変更できません。

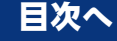

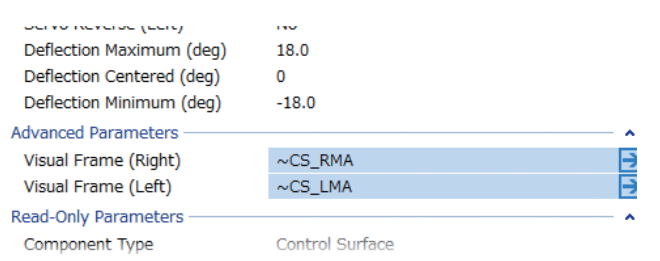

# <span id="page-21-0"></span>●"Main Fuel Tank" (メインフューエルタンク・燃料タンク)

# \* Standard Parameters

#### ■Location in Parent (ft /m)

この値は、燃料タンクの位置を設定します。燃料タンクの位置を変更する場合は、**X /Y** または **Z** の値で設 定します。

**X** は左右を調整、**Y** は前後を調整、**Z** は上下を調整します。**CG Adjustment**(重心位置)と同じように、 **Locatio in Parent** 右側の **X=** \* **/Y=** \* **/Z=** \*の数値をクリックすると、**X /Y /Z** の **3** 項目が **1** 個のボック スで表示されます。

#### ■ Fuel Tank Size (oz /cm^3) この値は、燃料タンクの容量を設定します。

■ Width (in /mm) この値は、燃料タンク の幅を設定します。

■ Length (in /mm) この値は、燃料タンク の長さを設定します。 この値を調整すると航 空機の **CG**(重心点)に影 響を及ぼす点に注意し てください。

# ■ Weight (Empty) (oz /g) この値は、燃料タンク の重量を設定します。 この重さは燃料を含ま ない乾燥重量です。

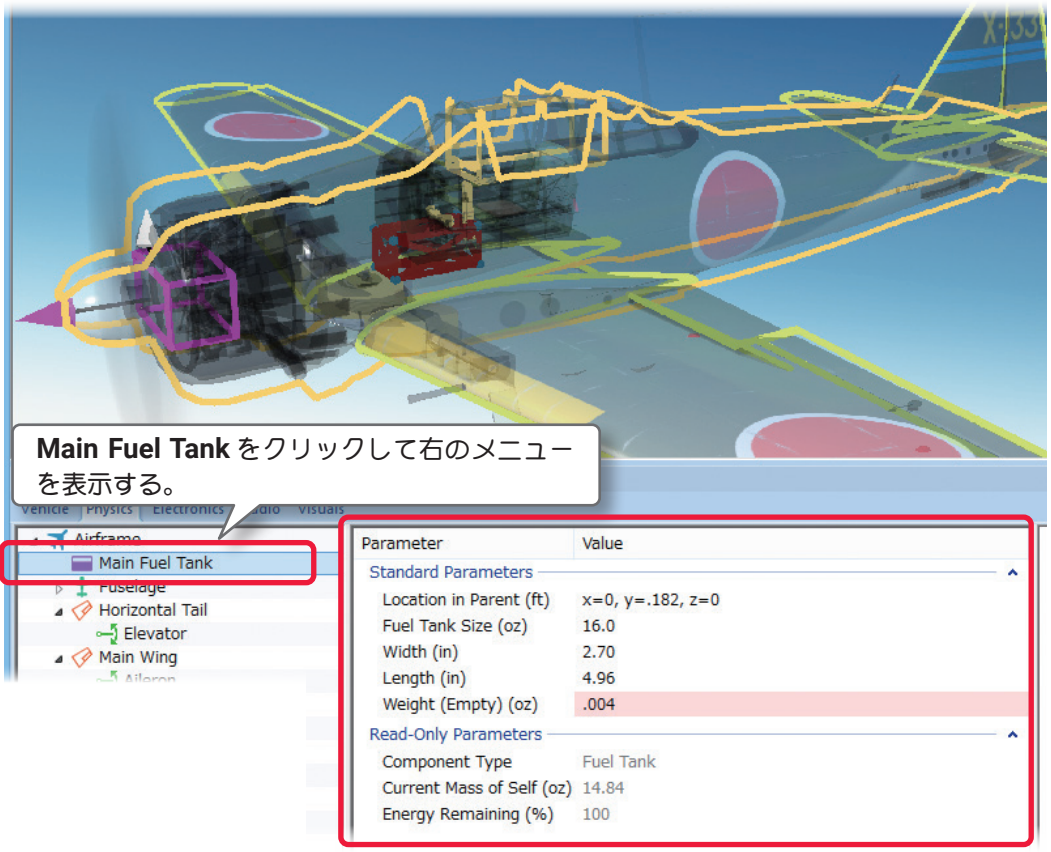

# \* Read-Only Parameters

### ■ Component Type (部品タイプ)

*RealFlight Evolution* 内で使用される部品タイプの名前を表示しています。

### ■ Current Mass of Self  $(oz/a)$

この値は、燃料タンクの重量を表示します。燃料タンクに対する様々な修正でこの値は、変化します。 **[Options]**メニュー⇒**"Fuel Level"**で**Full**または**Empty**の選択でこの値も変化し、ここでは変更できません。

### ■ Energy Remaining (%)

この値は、**"Options"** メニュー⇒ **"Fuel Level"** で **Full** または **Empty** のどちらに設定されているかを表示し ます。**"100" (Full)** で **"0" (Empty)** の状態です。

\*電動機の場合のこの項目は、**"Main Battery"**(メインバッテリー)になります。**"Main Battery"** については、 **WEB** マニュアル **Edit Aircraft**(機体の編集・マルチコプター編)のページ **VI-D-16** を参照

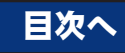

# <span id="page-22-1"></span><span id="page-22-0"></span>● "Fuselage" (胴体)

**Fuselage** フォルダは、胴体に関係するアイテムや胴体上の位置・寸法を設定するオプションです。

#### \* Standard Parameters

#### ■Location in Parent (ft /m)

この値は、胴体の位置を設定します。胴体の位置を変更する場合は、**X /Y** または **Z** の値で設定します。 **X** は左右を調整、**Y** は前後を調整、**Z** は上下を調整します。**CG Adjustment**(重心位置)と同じように、**X / Y /Z** の **3** 項目が **1** 個のボックスで表示されます。

#### ■ Weight (lbs /kg)

この値は、胴体自体の 重さを設定します。エ ンジン、ギア、その他 は含みません。

#### ■ Dimensions (in /mm)

この値は、場合は胴体 の寸法を設定します。**X** は、胴体の平均幅でラ ンディング ギアを含み ません。**Y** は胴体の全長 で垂直尾翼、スピンナー は含みません。**Z** は、胴 体の平均の高さでラン ディング ギアや垂直尾

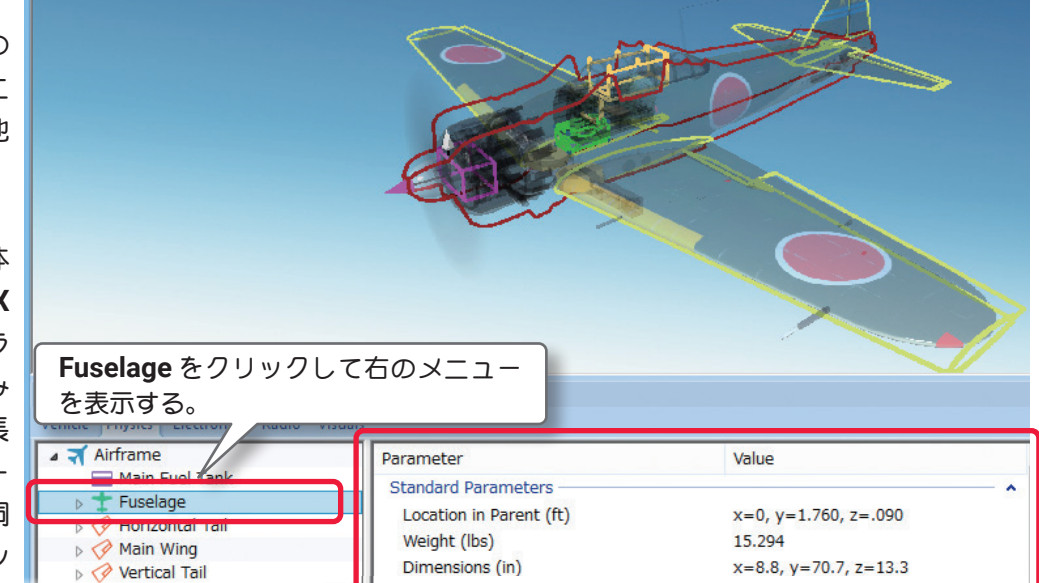

**Advanced Parameters** Strength Multiplier (%)

Displacement Modifier (%)

Flooded Displacement (%)

Aspect Ratio Factor - Side (%)

Post-stall Moment Factor (%)

Current Mass with Children (lbs)

Snap Roll Boost Factor (%)

Parasitic Drag Factor (%)

Wetted Scale Factor (%)

Read-Only Parameters

Component Type Current Mass of Self (lbs)

Center of Pressure Variability (%)

Center of Pressure Modification - Top (%) 0 Center of Pressure Modification - Side (%) 0 Fuselage Aerodynamics Percent (%)

**Visual Frame** 

Flood Time (sec)

Airfoil (Sides) Frontal Drag (%)

Airfoil (Top/Bottom)

Stall Severity (%)

100

80

10

 $10$ NACA 0016

 $50 - 50$ 

100

 $100$ 

100

 $100$ 

100

100

100

Fuselage

15,294 21.142

 $x=100, y=100, z=100$ 

RootFrame

**NACA 0016** 

⋻

 $\widehat{\blacktriangle}$ 

翼は含まれません。**CG Adjustment**(重心位置)と 同じように、**Locatio in Parent** 右側の **X=** \* **/Y=** \* **/Z=** \*の数値をクリックすると、**X /Y /Z** の **3** 項 目が **1** 個のボックスで表示されます。

# \* Advanced Parameters

#### ■ Strength Multiplier (%)

この値は、胴体がダメージに耐える強度を設定しま す。この値を増やすと胴体強度が増えます。最大値 の設定は、破損によるオートリスタートしません。

#### ■ Visual Frame

このアイテムに使用されている部品形状です。変更 すると飛行特性に影響があります。部品フレーム名 の右矢印をクリックすると、**Visuals** タブ(ページ **VI-A-41**)に移動し、部品形状の情報が確認できます。

#### ■ Displacement Modifier (%)

この値は、部品の水面に対する浮力を設定します。

#### ■ Flooded Displacement (%)

この値は、部品にどのくらい浸水するか設定します。**"0"** は完全に水で満たされます。

# ■ Flood Time (sec)

この値は、部品に水が浸水して満たされる時間を設定します。

# ■ Airfoil (Top /Bottom) / ■ Airfoil (Sides)

モデルの胴体形状を翼型に見立てて設定できます。**Airfoil(Sides)** は胴体を真横から見た形状で **Airfoil(Tops)** は真上から見た形状です。胴体形状の設定は、**Wings** の翼型設定と同じです。 (ページ **[VI-A-17](#page-16-0)** 参照)

#### ■ Frontal Drag (%)

この値は、胴体に発生する前面抵抗(ドラッグ)係数の調整です。流線形の機体は低い数値のドラッグ係数を 持ち、非常にスマートな曲芸飛行の機体となります。フロントドラッグが大きいと機体は急激に遅くなり、 トップスピードも下がります。設定した寸法に基づいて機体に適したフロントドラッグを計算されています

が、機体のフィーリングを変えたい場合はフロント ドラッグを調整してください。

#### ■ Aspect Ratio Factor - Side (%)

胴体の両サイドの揚力係数を変更します。ナイフ エッジ飛行の飛行特性を調整できます。数値が大き くなるほど機体の揚力が大きくなります。

#### ■ Center of Pressure Variability (%)

飛行状態によって変化する翼の角度(迎角)と空気の 流れにより発生する風が、胴体に与える影響の度合い を調整できます。数値が大きくなるほど胴体に与え る影響が大きくなり、機体が不安定になります。

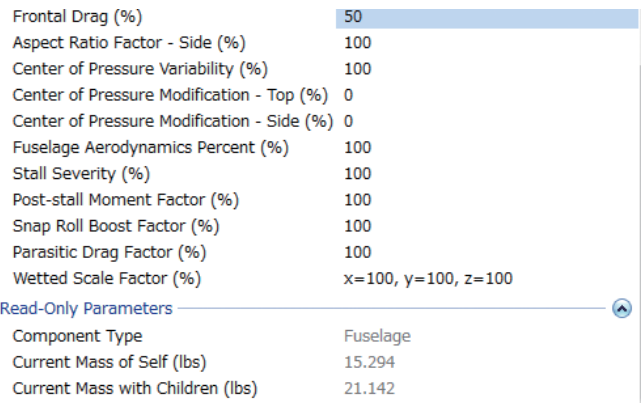

■ Center of Pressure Modification - Top (%)

垂直方向から風を受ける胴体面の中心位置を変更できます。通常は初期設定の **"0"** で胴体の中央付近です。 **"-"** 方向で胴体の後方に移動し、**"+"** 方向で前方に移動します。

#### ■ Center of Pressure Modification - Side (%)

胴体の横風を受ける面の中心位置を変更できます。通常は初期設定の **"0"** で胴体の中央付近です。**"-"** 方向で 胴体の後方に移動し、**"+"** 方向で前方に移動します。

#### ■ Fuselage Aerodynamics Percent (%)

この値は、胴体が風の影響を受ける割合を設定します。値が大きいほど胴体は風の影響を受けます。

#### ■ Stall Severity (失速時の揚力係数)

この値は、失速時の揚力の低下係数を調整できます。数値が大きくなるほど失速時の揚力の低下が大きくな り、強い失速姿勢を再現します。

#### ■ Post-stall Moment Factor (%) (迎角による失速係数)

この値は、空気の流れに対して胴体に極端な迎角を設定した場合、独自の計算により失速係数を補正してい ます。数値が大きくなるほど失速後の機体が不安定になります。

#### ■ Snap Roll Boost Factor (%) (スナップ性能係数)

この値は、通常は初期設定から変更する必要はありませんが、機体のスナップ性能(スナップ時の失速の深 さ)を調整したい場合に使用します。

#### ■ Parasitic Drag Factor (%) (その他の抵抗係数)

この値は、胴体以外の要因で発生する抵抗を調整します。例えばグライダーのようにスマートな胴体では数 値を小さく、星型のエンジンを搭載した抵抗の大きな胴体では数値を大きくするとより理想に近くなるかも しれません。

■ Wetted Scale Factor (%)

この値は、航空力学の計算上で胴体の各寸法の比率を設定します。通常は初期設定から変更する必要はあり ませんが、計算上で胴体の各寸法を変更したい場合に設定します。

#### \* Read-Only Parameters

#### ■Component Type (部品タイプ)

*RealFlight Evolution* 内で使用される部品タイプの名前を表示しています。

#### ■Current Mass of Self (lbs /kg)

この値は、胴体の重量を表示します。これには、エンジン、ギアその他は含みません。胴体に対する様々な 修正でこの値は変化し、ここでは変更できません。

#### ■Current Mass with Children (lbs /kg)

エンジン、ギア、その他を含む胴体の全体重量を表示します。胴体に対する様々な修正でこの値は変化し、 ここでは変更できません。

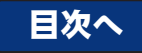

# <span id="page-24-0"></span>●"Steering Gear" (ステアリングギア・ノーズ脚)

**Steering Gear** フォルダは、ステアリングギアに関係するアイテムや位置・寸法を設定するオプションです。

### \* Standard Parameters

■ Location in Parent (ft /m)

この値は、ステアリング ギアの位置を設定しま す。ステアリングギアの 位置を変更する場合は、 **X /Y** または **Z** 値で設定 します。**X** は左右を調整、 **Y** は前後を調整、**Z** は 上下を調整します。**CG Adjustment**(重心位置) と同じように、**X /Y /Z**  の **3** 項目が **1** つのボッ クスで表示されます。

# ■ Weight (oz /g) この値は、ギア自体の重

さを設定します。車輪の 重さは含みません。

■ Max Steering Angle (deg) この値は、ステアリング の最大動作角度を設定し ます。

# ■ Rotation about Y (Gear Down) (deg)

回転角度を設定します。大きな **"+"** の値を入力する とギアを外側(左の翼先端)に向け振れます。

# ■ Rotation about Y (Gear Up) (deg)

この値は、ギアがアップポジションのとき、**Y** 軸の とギアを外側(左の翼先端)に向け振れます。

# ■ Rotation about X (Gear Down) (deg)

この値は、ギアがダウンポジション(出ている)の とき、**X** 軸の回転角を設定します。大きな **"+"** の値 を入力するとギアは胴体の前方に振れます。

**Steering Gear** をクリックして 右のメニューを表示する。

 $t$  Fuselage **Cockpit**  $\blacksquare$  Tail  $\blacksquare$  Wing Steering Gear この値は、ギアがダウンポジションのとき、**Y** 軸の

Vehicle Physics Electroni Airframe

Main Fuel Tank

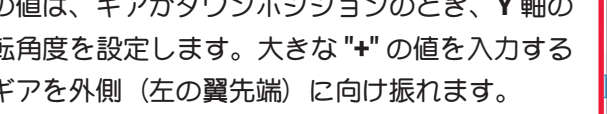

回転角度を設定します。大きな **"+"** の値を入力する

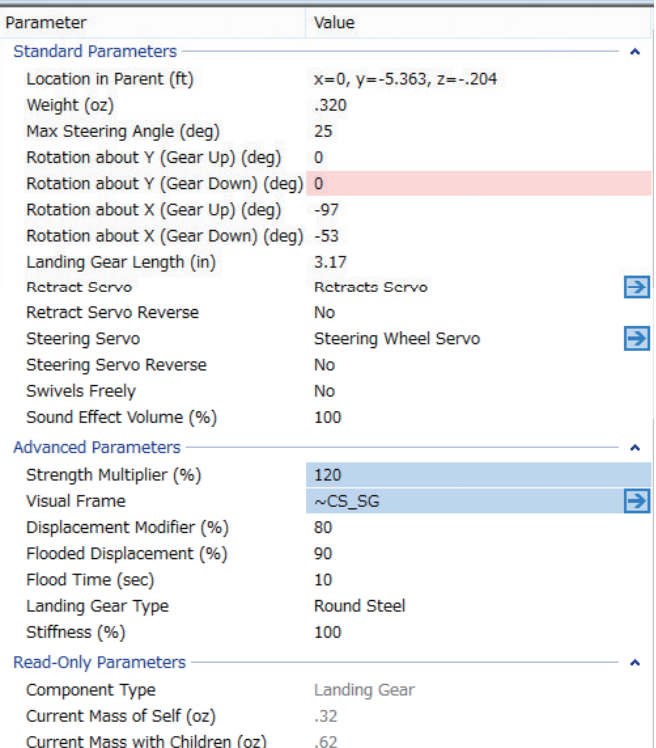

### ■ Rotation about X (Gear Up) (deg)

この値は、ギアがアップポジション(格納)のとき、**X** 軸の回転角を設定します。大きな **"+"** の値を入力する とギアを格納するときギアは胴体の前方に振れます。

# ■ Landing Gear Length (in /mm)

この値は、ランディング ギア自体の長さを調整します。ホイールを含みません。

# ■ Retract Servo

引込式のランディング ギアをコントロールするサーボを設定します。固定脚を使用している場合は、**No Servo** を設定します。

#### ■ Retract Servo Reverse

引込式のノーズ ギア サーボの動作方向を設定します。**No-** 正転 **/Yes** 逆転

#### ■ Steering Servo

ステアリングをコントロールするサーボを設定します。

#### ■ Steering Servo Reverse

ステアリング サーボの動作方向を設定します。**No-** 正転 **/Yes** 逆転

\* **Servo** の右矢印をクリックすると、**Electronics** タブに移動し、この部品の動作条件等が設定、確認がで きます。**WEB** マニュアル **Part-6 (E) Edit Aircraft (Electronics /Radio** 編集 **)** 参照

#### ■ Swiveles Freely

ステアリングホイールの軸がフリーで回転するかしないかを決めます。一般的には **No** に設定

#### ■ Sound Effect Volume (%)

この部品の動作音の音量を設定します。

#### \* Advanced Parameters

#### ■ Strength Multiplier (%)

この値は、ランディング ギアがダメージに耐える強度を設定します。この値を増やすとギアの強度が増し ます。最大値に設定すると、破損によるオートリスタートしません。

#### ■ Visual Frame

このアイテムに使用されている部品形状です。変更すると飛行特性に影響があります。部品フレーム名の右 矢印をクリックすると、Visuals タブ (ページ VI-A-41) に移動し、この部品形状の情報が確認できます。

#### ■ Displacement Modifier (%)

この値は、部品の水面に対する浮力を設定します。

#### ■ Flooded Displacement (%)

この値は、部品にどのくらい浸水するか設定します。**"0"** は完全に水で満たされます。

#### ■ Flood Time (sec)

この値は、部品に水が浸水して満たされる時間を設定します。

#### ■ Landing Gear Type

機体のランディング ギアのタイプを選びます。それぞれ利用する材料に対応した特徴があります。

■ Stiffness

この値は、ギアの『柔軟さ』を決めます。値が大きいとギアが比較的固いことを意味します。

#### \* Read-Only Parameters

■ Component Type (部品タイプ) *RealFlight Evolution* 内で使用される部品タイプの名前を表示しています。

#### ■ Current Mass of Self  $(oz/q)$

これは、ランディング ギアの重量を表示しています。車輪は含みません。ランディング ギアに対する様々 な修正でこの値は変化し、ここでは変更できません。

#### **■ Current Mass with Children (oz /g)**

これは、両側のランディング ギアに付けられる追加部品など、すべてを含めたアイテムの重量を表示します。 ランディング ギアに対する様々な修正でこの値は変化し、ここでは変更できません。

# <span id="page-26-0"></span>●"Steering Wheel" (ステアリングホイール・車輪)

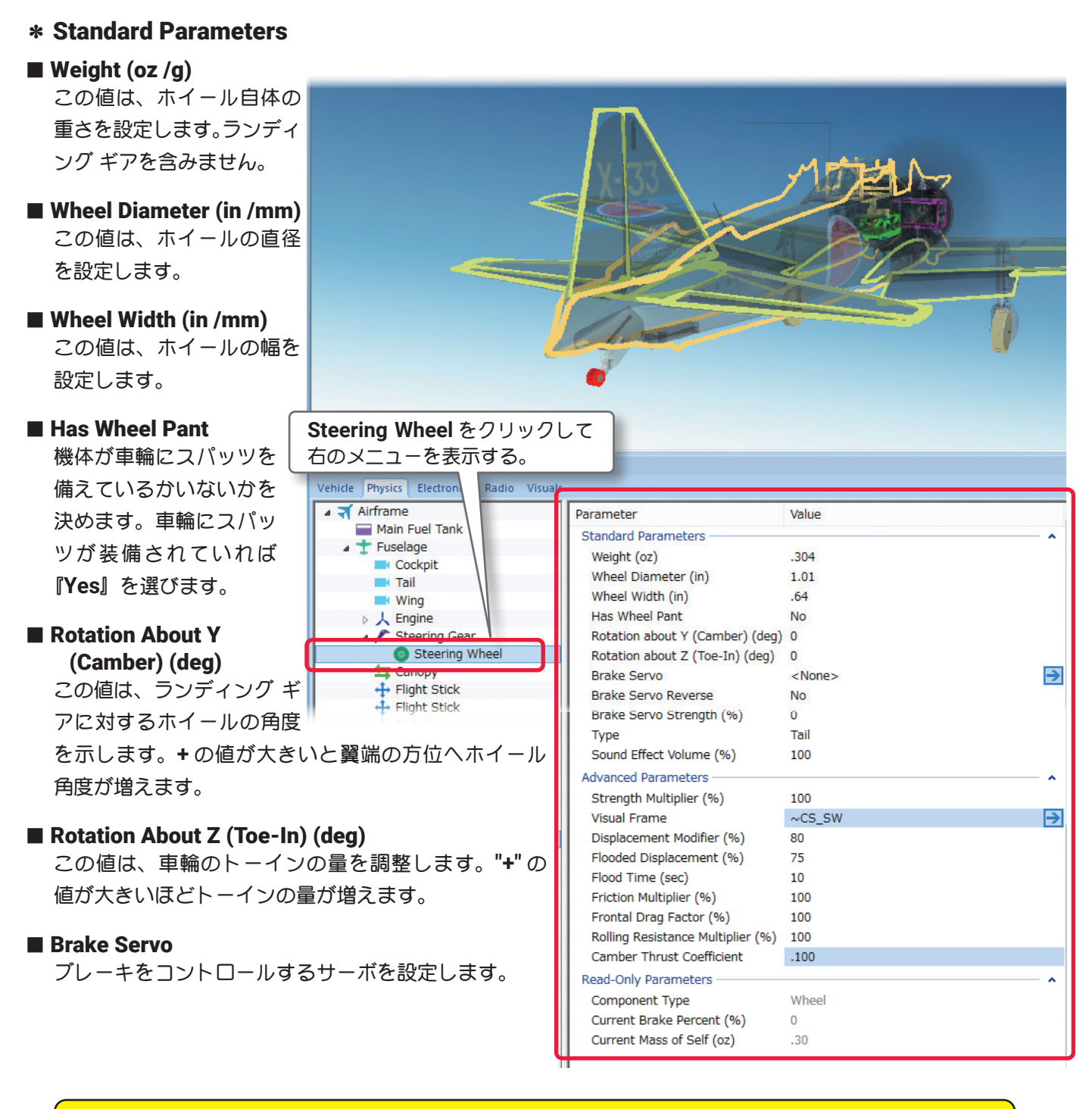

\* **Servo** の右矢印をクリックすると、**Electronics** タブに移動し、この部品の動作条件等が設定、確認がで きます。**WEB** マニュアル **Part-6 (E) Edit Aircraft (Electronics /Radio** 編集 **)** 参照

#### ■ Brake Servo Reverse

ブレーキ サーボの動作方向を設定します。**No-** 正転 **/Yes** 逆転

### ■ Brake Servo Strength (%)

この値は、ブレーキ サーボの効果を設定します。大きな値を入れるとより短い距離で機体は止まります。

#### ■ Type

このホイールの種類を設定します。

■ Sound Effect Volume (%) この部品の動作音の音量を設定します。

#### \* Advanced Parameters

#### ■ Strength Multiplier (%)

この値は、ホイールがダメージに耐える強度を設定します。この値を増やすと強度が増します。最大値に設定 すると、破損によるオートリスタートしません。

#### ■ Visual Frame

このアイテムに使用されている部品形状です。変 更すると飛行特性に影響があります。部品フレー ム名の右矢印をクリックすると、**Visuals** タブ (ページ **VI-A-41**)に移動し、この部品形状の情 報が確認できます。

#### ■ Displacement Modifier (%)

この値は、部品の水面に対する浮力を設定します。

#### ■ Flooded Displacement (%)

この値は、部品にどのくらい浸水するか設定します。**"0"** は完全に水で満たされます。

#### ■ Flood Time (sec)

この値は、部品に水が浸水して満たされる時間を設定します。

#### ■ Friction Multiplier

この値は、車輪自体の回転抵抗を調整できます。値が大きいほど車輪が回りにくくなります。

#### ■ Frontal Drag Factor (%)

この値は、ホイール自体に発生する前面抵抗(ドラッグ)係数の調整ができます。

#### ■ Rolling Resistance Multiplier (%)

この値は、車輪と地面との摩擦抵抗を調整できます。値が大きいと車輪の抵抗が強くなります。

#### ■ Camber Thrust Coefficient

この値は、車輪の反りが横方向の動きに与える影響を調整します。値が大きいとより大きな影響があります。

#### \* Read-Only Parameters

#### ■ Component Type (部品タイプ) *RealFlight Evolution* 内で使用される部品タイプの名前を表示しています。

### ■ Current Brake Percent (%)

この値は、機体の現在の制動パーセントを表示し ます。ブレーキに対する様々な修正でこの値は変 化し、ここでは変更できません。

# ■ Current Mass of Self  $(oz/q)$

この値は、個々のホイールの重量を表示します。 ホイールに対する様々な修正でこの値は変化し、ここでは変更できません。

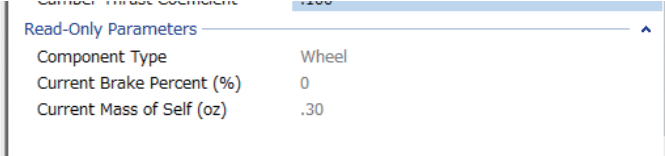

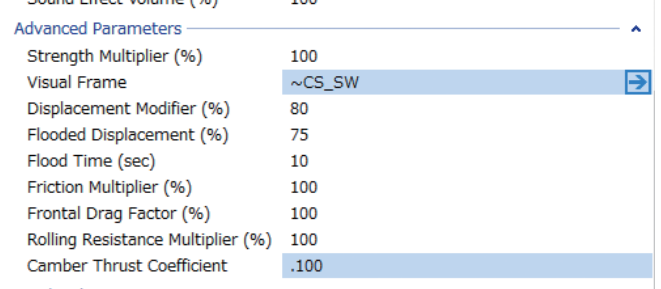

# <span id="page-28-0"></span>●"Main Gear" (メインギア・脚)

**Main Gear** フォルダは、メインギアに関係するアイテムや位置・寸法を設定するオプションで、機種により、 主翼 **"MainWing"** または胴体 **"Fuselage"** のどちらかに含まれます。

#### \* Standard Parameters

#### ■ Location in Parent (ft /m)

メインギアの位置を設定し ます。メインギアの位置を 変更する場合は、**X /Y** ま たは **Z** の値で設定します。 **X** は左右を調整、**Y** は前後 を調整、**Z** は上下を調整 し ま す。**CG Adjustment** (重心位置)と同じように、 **Locatio in Parent** 右側の **X=** \* **/Y=** \* **/Z=** \*の数値 をクリックすると、**X /Y / Z** の **3** 項目が **1** 個のボッ クスで表示されます。

■ Weight (oz /q)

この値は、車輪の重さは 含まない、ギア自体の重 さを設定します。

■ Max Steering Angle (deg) この値は、ステアリング の最大動作角度を設定し ます。

### ■ Rotation about Y (Gear Up) (deg)

この値は、ギアがアップポジションのとき、**Y** 軸ま わりの回転角度を設定します。大きな **"+"** の値を入 力するとギアを外側(胴体から翼端)に向け振れます。

Vehicle Physics Electroni

+ Fuselage

← Main Wing  $\frac{5}{3}$  Aileron

Main Fuel Tank

Horizontal Tail

Main Gear

⊿ **T** Airframe

■ Rotation about Y (Gear Down) (deg) この値は、ギアがダウンポジションのとき、**Y** 軸ま

わりの回転角度を設定します。大きな **"+"** の値を入 力するとギアを外側(胴体から翼端)に向け振れます。

#### ■ Rotation about X (Gear Up) (deg)

この値は、ギアがアップポジション(格納)のとき、 **X** 軸の回転角を設定します。大きな **"+"** の値を入力 するとギアを格納するときギアは胴体の前方に振れ ます。

### ■ Rotation about X (Gear Down) (deg)

この値は、ギアがダウンポジション(出ている)のとき、 **X** 軸の回転角を設定します。大きな **"+"** の値を入力するとギアは胴体の前方に振れます。

### ■ Landing Gear Length (in /mm)

この値は、ランディング ギア自体の長さを設定します。ホイール(車輪)は含みません。

### ■ Retract Servo

引込式のランディング ギアをコントロールするサーボを設定します。固定脚を使用している場合は **<None >** に設定

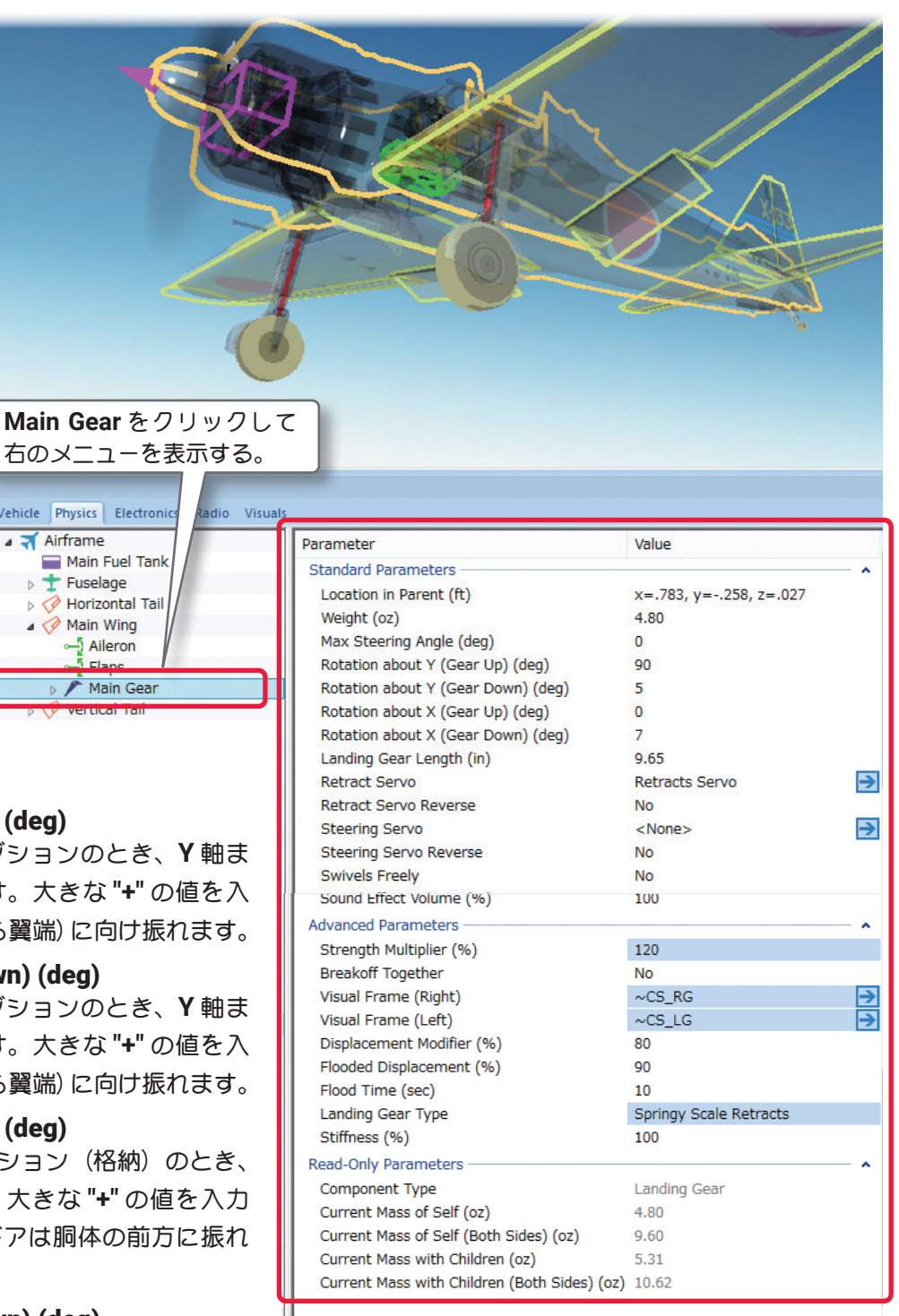

#### ■ Retract Servo Reverse

引込式のノーズ ギア サーボの動作方向を設定しま す。**No-** 正転 **/Yes** 逆転

#### ■ Steering Servo ステアリングをコントロールするサーボを設定します。

#### ■ Steering Servo Reverse

ステアリング サーボの動作方向を設定します。**No-** 正転 **/Yes** 逆転

\* **Servo** の右矢印をクリックすると、**Electronics** タブに移動し、この部品の動作条件等が設定、確認がで きます。**WEB** マニュアル **Part-6 (E) Edit Aircraft (Electronics /Radio** 編集 **)** 参照

#### ■ Swivels Freely

ステアリングホイールの軸がフリーで回転するかしないかを決めます。一般的には **No** に設定

#### ■ Sound Effect Volume (%)

この部品の動作音の音量を設定します。

#### \* Advanced Parameters

#### ■ Strength Multiplier (%)

この値は、ランディング ギアがダメージに耐える強 度または能力を設定します。この値を増やすとギア の強度が増します。最大値に設定すると、破損によ るオートリスタートしません。

#### ■ Breakoff Together

メインギアが同時に故障するか、別々の部品として 扱われるかを決めます。部品が同時に故障してもら いたい場合は『**Yes**』を選びます。

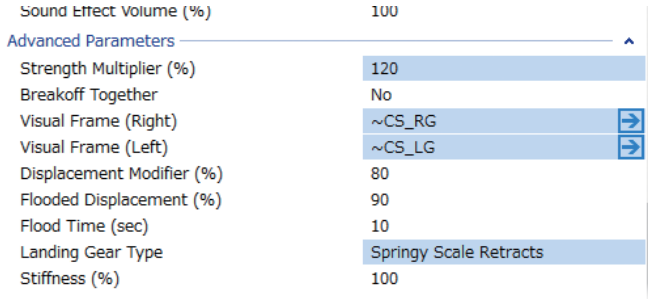

#### ■ Visual Frame (Left) (左) /Visual Frame (Right) (右)

このアイテムに使用されている部品形状です。変更すると飛行特性に影響があります。部品フレーム名の右 矢印をクリックすると、Visuals タブ (ページ VI-A-41) に移動し、この部品形状の情報が確認できます。

# ■ Displacement Modifier (%)

この値は、部品の水面に対する浮力を設定します。

#### ■ Flooded Displacement (%)

この値は、部品にどのくらい浸水するか設定します。**"0"** は完全に水で満たされます。

# ■ Flood Time (sec)

この値は、部品に水が浸水して満たされる時間を設定します。

### ■ Landing Gear Type 機体のランディング ギアのタイプを選びます。それぞれ利用する材料に対応した特徴があります。

# ■ Stiffness (%) この値は、ギアの『柔軟さ』を決めます。値が大きいとギアが比較的固いことを意味します。

# \* Read-Only Parameters

# ■ Component Type (部品タイプ) *RealFlight Evolution* 内で使用される部品タイプの名前を表示しています。

#### VI-A-30

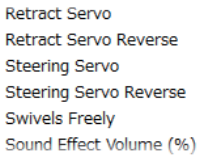

**Retracts Servo** No <None> **No No** 100

D

⋻

### ■ Current Mass of Self (oz  $/q$ )

個々のランディング ギアの重量を表示しています。 片側だけで車輪は含みません。ランディング ギアに 対する様々な修正でこの値は変化し、ここでは変更で きません。

#### Read-Only Parameters

Component Type **Landing Gear** Current Mass of Self (oz) 4.80 Current Mass of Self (Both Sides) (oz)  $9.60$ Current Mass with Children (oz) 5.31 Current Mass with Children (Both Sides) (oz) 10.62

■ Current Mass of Self (Both Sides) (oz /q)

両側のギアの重量を表示しています。ランディング ギアに対する様々な修正でこの値は変化し、ここでは 変更できません。

# **■ Current Mass with Children (oz /g)**

片側のランディング ギアに付けられる追加部品などすべてを含めたアイテムの重量を表示します。ランディ ング ギアに対する様々な修正でこの値は変化し、ここでは変更できません。

■ Current Mass with Children (Both Sides) (oz /q) 両側のランディング ギアに付けられる追加部品などすべてを含めたアイテムの重量を表示します。ランディ ング ギアに対する様々な修正でこの値は変化し、ここでは変更できません。

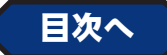

# <span id="page-30-0"></span>● "Main Wheel" (メインホイール・車輪)

#### \* Standard Parameters ■ Weight (oz /g) この値は、ホイール自体 の重さを設定します。ラ ンディング ギアを含み ません。 **Main Wheel** をクリックして ■ Wheel Diameter (in /mm) 右のメニューを表示する。 この値は、ホイールの直 Vehicle Physics Electronics 径を設定します。  $\triangle$   $\triangleleft$  Airframe Value Parameter Main Fuel Tank **Standard Parameters** ■ Wheel Width (in /mm)  $\triangleright$   $\pm$  Fuselage Weight (oz) 512 Horizontal Tail この値は、ホイールの幅 Wheel Diameter (in) 4.87 Main Wing Wheel Width (in)  $1.29$ を設定します。  $-1$  Aileron  $\frac{1}{2}$  Flaps Has Wheel Pant **No** ■ Has Wheel Pant Rotation about Y (Camber) (deg)  $\Omega$ Main Wheel Rotation about Z (Toe-In) (deg)  $\Omega$ 機体が車輪にスパッツを備  $\overline{\mathbf{P}}$ **Brake Servo**  $M$ nnas **Brake Servo Reverse No** えているかいないかを決めます。車輪にスパッツが装備 Brake Servo Strength (%)  $\Omega$ されていれば、『**Yes**』を選びます。 Type **Rubber Tire** Sound Effect Volume (%) 100 ■ Rotation about Y (Camber) (deg) **Advanced Parameters** この値は、ランディング ギアに対するホイールのキャ Strength Multiplier (%) 100 Visual Frame (Right)  $\sim$ CS\_RW ンバー角度を設定します。**"+"** の値が大きいほど翼端の  $\sim$ CS\_LW Visual Frame (Left) Displacement Modifier (%)  $80$ 方へホイール角度が増えます。 Flooded Displacement (%) 75 ■ Rotation about Z (Toe-In) (deg) Flood Time (sec) 10 Friction Multiplier (%) 100 この値は、車輪のトーインの量を調整します。**"+"** の値 Frontal Drag Factor (%) 100 が大きいほどトーインの量が増えます。 Rolling Resistance Multiplier (%) 100 Camber Thrust Coefficient  $.100$ ■ Brake Servo Read-Only Parameters Wheel ブレーキをコントロールするサーボを設定します。 Component Type  $\overline{0}$ Current Brake Percent (%)  $.51$ Current Mass of Self (oz) Current Mass of Self (Both Sides) (oz) 1.02 \* **Servo** の右矢印をクリックすると、**Electronics** タブに移動し、この部品の動作条件等が設定、確 認ができます。**WEB** マニュアル **Part-6**(**E**)**Edit Aircraft**(**Electronics /Radio** 編集参照)

#### ■ Brake Servo Reverse

ブレーキ サーボの動作方向を設定します。**No-** 正転 **/Yes** 逆転

#### ■ Brake Servo Strength (%)

この値は、ブレーキ サーボのパワーと効果を設定します。大きな値を入れるとより短い距離で機体は止ま ります。値が小さいと機体が接地した後の滑走距離が増えます。

#### ■ Type

メインホイールのタイヤの種類を設定します。

#### ■ Sound Effect Volume (%)

この部品の動作音の音量を設定します。

#### \* Advanced Parameters

■ Strength Multiplier (%) この値は、ホイールがダメージに耐える強度を設定します。この値を増やすと翼の強度が増します。最大値に設

定すると、破損によるオートリスタートしません。

#### ■ Visual Frame (Left) (左) /Visual Frame (Right) (右)

このアイテムに使用されている部品形状です。変更すると飛行特性に影響があります。部品フレーム名の右 矢印をクリックすると、Visuals タブ (ページ VI-A-41) に移動し、この部品形状の情報が確認できます。

#### ■ Displacement Modifier (%) この値は、部品の水面に対する浮力を設定します。

■ Flooded Displacement (%) この値は、部品にどのくらい浸水するか設定します。 **"0"** は完全に水で満たされます。

# ■ Flood Time (sec) この値は、部品に水が浸水して満たされる時間を設定 します。)

#### ■ Friction Multiplier (%) この値は、車輪自体の回転抵抗を調整できます。値が大きいほど車輪が回りにくくなります。

#### ■ Frontal Drag Factor (%)

この値は、ホイール自体に発生する前面抵抗(ドラッグ)係数の調整ができます。

#### ■ Rolling Resistance Multiplier (%)

この値は、車輪と地面との摩擦抵抗を調整できます。値が大きいと車輪の抵抗は増します。

#### ■ Camber Thrust Coefficient

この値は、車輪の反りが横方向の動きに与える影響を調整します。値が大きいとより大きな影響があります。

### \* Read-Only Parameters

■ Component Type (部品タイプ) *RealFlight Evolution* 内で使用される部品タイプの名前を表示しています。

### ■ Current Brake Percent (%)

この値は、機体の現在の制動パーセントを表示します。 ブレーキに対する様々な修正でこの値は変化し、ここ では変更できません。

#### **Read-Only Parameters** Wheel Component Type Current Brake Percent (%)  $\overline{0}$ Current Mass of Self (oz)  $.51$ Current Mass of Self (Both Sides) (oz) 1.02

# ■ Current Mass of Self (oz /g)

この値は、個々のホイールの重量を示します。ホイールに対する様々な修正でこの値は変化し、ここでは変 更できません。

#### ■ Current Mass of Self (Both Sides) (oz /q)

この値は、両方の車輪の重量を示します。ホイールに対する様々な修正でこの値は変化し、ここでは変更で きません。

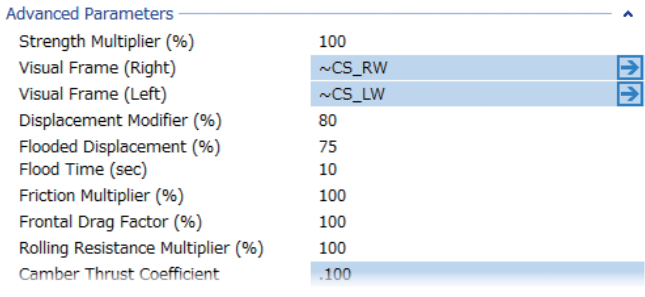

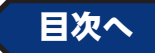

**Brake Servo Reverse** Brake Servo Strength (%) Type Sound Effect Volume (%)

 $\Omega$ **Rubber Tire**  $100$ 

**No** 

# <span id="page-32-0"></span>●"Engine" (エンジン・モーター)

**Engine** フォルダは、機体のパワーユニットに関する様々な設定をするオプションです。 ここでは、**Mitsubishi A6M Zero**(ゼロ戦)を例に説明します。もし、タービンの機体を選んだ場合は表示 されるオプションも異ります。

#### \* Standard Parameters

#### ■ Location in Parent (ft /m)

この値は、エンジンの位置を設定します。エンジンの位置を変更する場合は、**X /Y** または **Z** の値で設定します。

**X** は 左 右 を 調 整、**Y** は 前 後 を 調 整、**Z** は 上 下 を 調 整 し ま す。**CG Adjustment**(重心位置) と同じように、**Location in Parent** 右側の **X=** \* **/ Y=** \* **/Z=** \*の数値をク リックすると、**X /Y /Z** の **3** 項目が **1** 個のボック スで表示します。

#### ■ Throttle Servo

どのサーボが機体のス ロットルをコントロー ルするか設定します。

\* Servo の右矢印をクリックすると、Electroni タブに移動し、この部品の動作条件等が設定、 **認ができます。WEB マニュアル Part-6 (E) E Aircraft (Electronics /Radio** 編集 **)** 参照

Vehicle Physics Electronics Airframe

Main Fuel Tank  $t$  Fuselage **K** Cockpit  $\blacksquare$  Tail ▷ 人 Engine **Ex** Canopy  $+$  Flight Stick Flight Stick

#### ■ Throttle Servo Reverse

どのサーボがスロットルをコントロールする したら、この設定で動作方向を反転するかした を決めます。

#### ■ Sound profile

機体に使われるエンジンサウンドのタイプを きます。

#### ■ Engine Sound Volume (%)

機体に使われるエンジンサウンドの音量を調 ます。

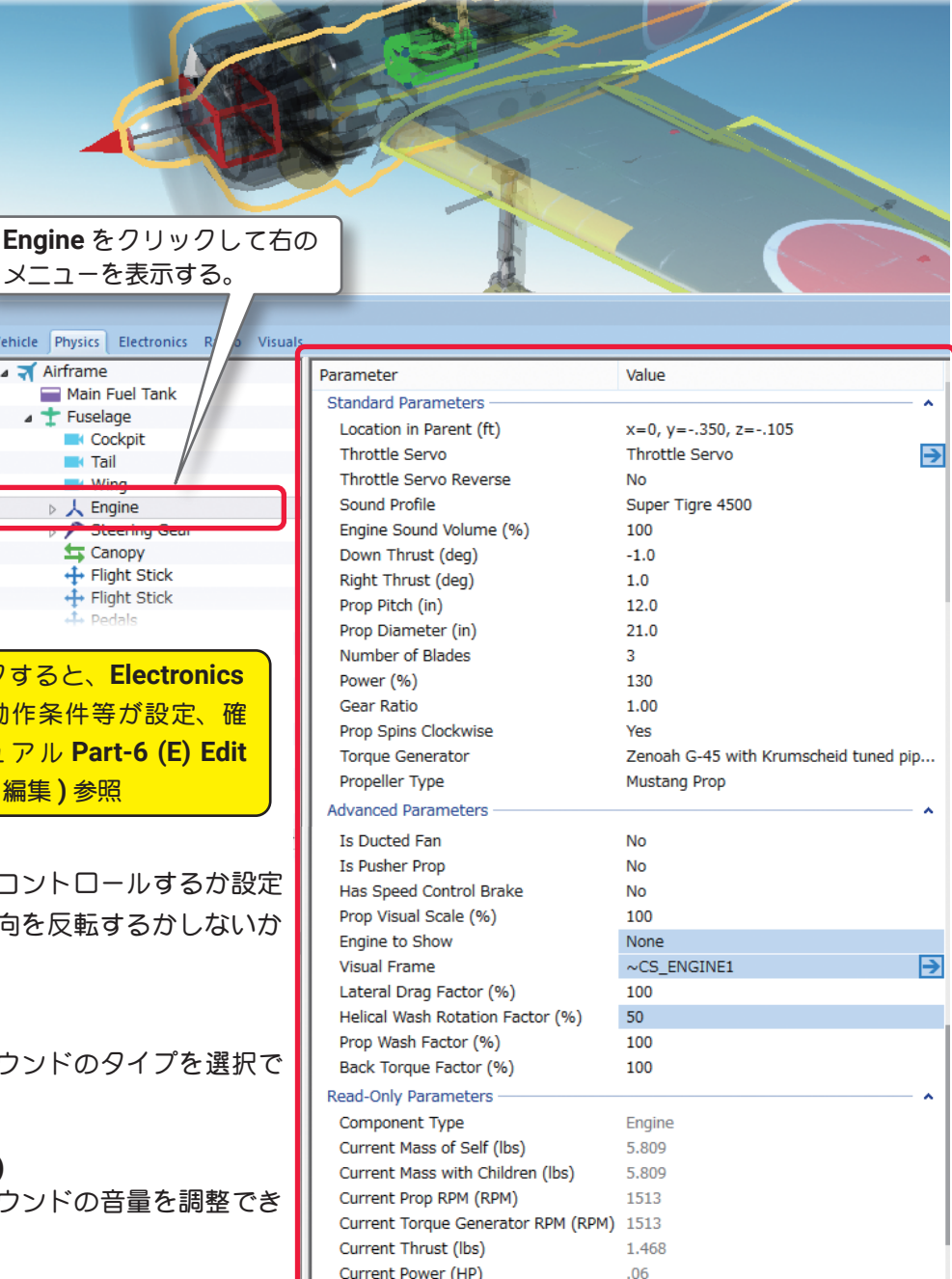

#### ■ Down Thrust (deg)

この値は、エンジンのダウンスラスト角度(飛行機の中心線に対するエンジンの下向き角度)です。値が大き いほど、エンジンのダウンスラスト角度は大きくなります。

下面がフラットな翼型の機体は機体の機速が速いときに上昇傾向が強いため、ダウンスラストでそれを打ち 消す効果があります。

### ■ Right Thrust (deg)

この値は、エンジンの右スラスト角度(飛行機の中心線に対するエンジンの右向き角度)を決定します。機体 はエンジンのトルクを打ち消すために一般に少し右スラスト角度を付けます。

#### ■ Prop Pitch (in /mm)

この値は、プロペラの角度またはピッチを設定できます。ピッチとは理論的にプロペラが一回転したときに 機体が進む距離です。ピッチを上げると機体のスピードが速く、ピッチを下げると機体の上昇力が強く空力 的に良い性能が得られます。

#### ■ Prop Diameter (in /mm)

この値は、プロペラの直径(ダイア)を設定できます。大きな直径は最高回転数を低下させます。小さな直径 は高回転になりますが低回転時の空力的な効率を下げます。

プロペラは、二つの数値によって決まります。例えば、**10-6** プロペラの場合最初のナンバー **(10)** はプロペ ラの直径(インチ)です。次のナンバー **(6)** はブレードのピッチまたは角度です。

#### ■ Number of Blades

この値は、プロペラの羽根(ブレード)の数を設定できます。プロペラは機体の飛行性能に影響し、実際にフ ライト画面上で表示することができます。

#### ■ Power (%)

この値は、エンジンパワーを設定できます。

#### ■ Gear Ratio

この値は、エンジンとプロペラのギヤ比を設定します。プロペラ **1** 回転に対するエンジンの回転数を設定し ます。ダイレクト駆動の値は **1** で、ギヤダウン ユニットを使う場合は比率を変えます。

#### ■ Prop Spins Clockwise

この設定はプロペラの回転方向を選択できます。この方向は機体の後部から前方を見たときのものです。標 準のエンジンとプロペラであれば『**Yes**』を選びます。 ユニットが二重反転プロペラなどの場合は『**No**』を選びます。

#### ■ Torque Generator

**Torque Generator** は現在のトルクとパワーを元に、エンジンのトルクまたはパワーを設定することができ ます。現在のトルクとパワー・セッティングデータは下図に説明する方法で表示します。

ページ **VI-A-35** の **Internal Combustion Engines** 編集ボックスを表示します。この編集ボックスで機体に 取り付けるエンジンを変更したり、エンジンのコピーを作成してカスタムエンジンを作成したりすることが できます。

現在選ばれているエンジン が左側のリストの中でハイ ライトされ、それぞれのデー タが右側のボックスを表示 します。もし現在のエンジ ンを取り替えたい場合は左 側のリストからエンジンを クリックして選び [**OK**] ボタ ンをクリックします。 エンジン特性を細かく調整 したい場合は元になるエン ジンをコピーします。コピー したエンジンでカスタムエ ンジンを作成します。

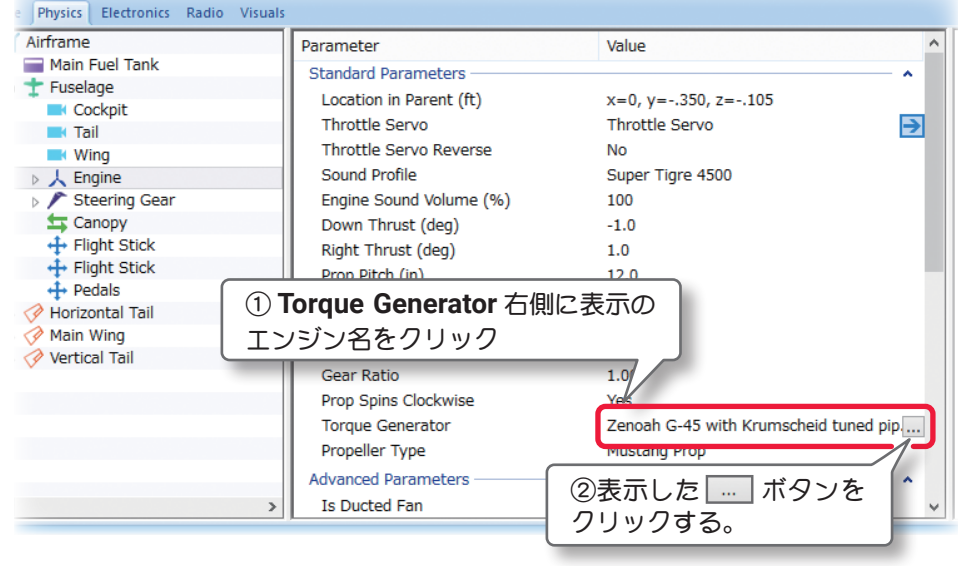

#### ■ Propeller Type

プロペラタイプやメーカーを設定します。

# カスタムエンジンの作成方法

Internal Combustion Engines編集ボックス

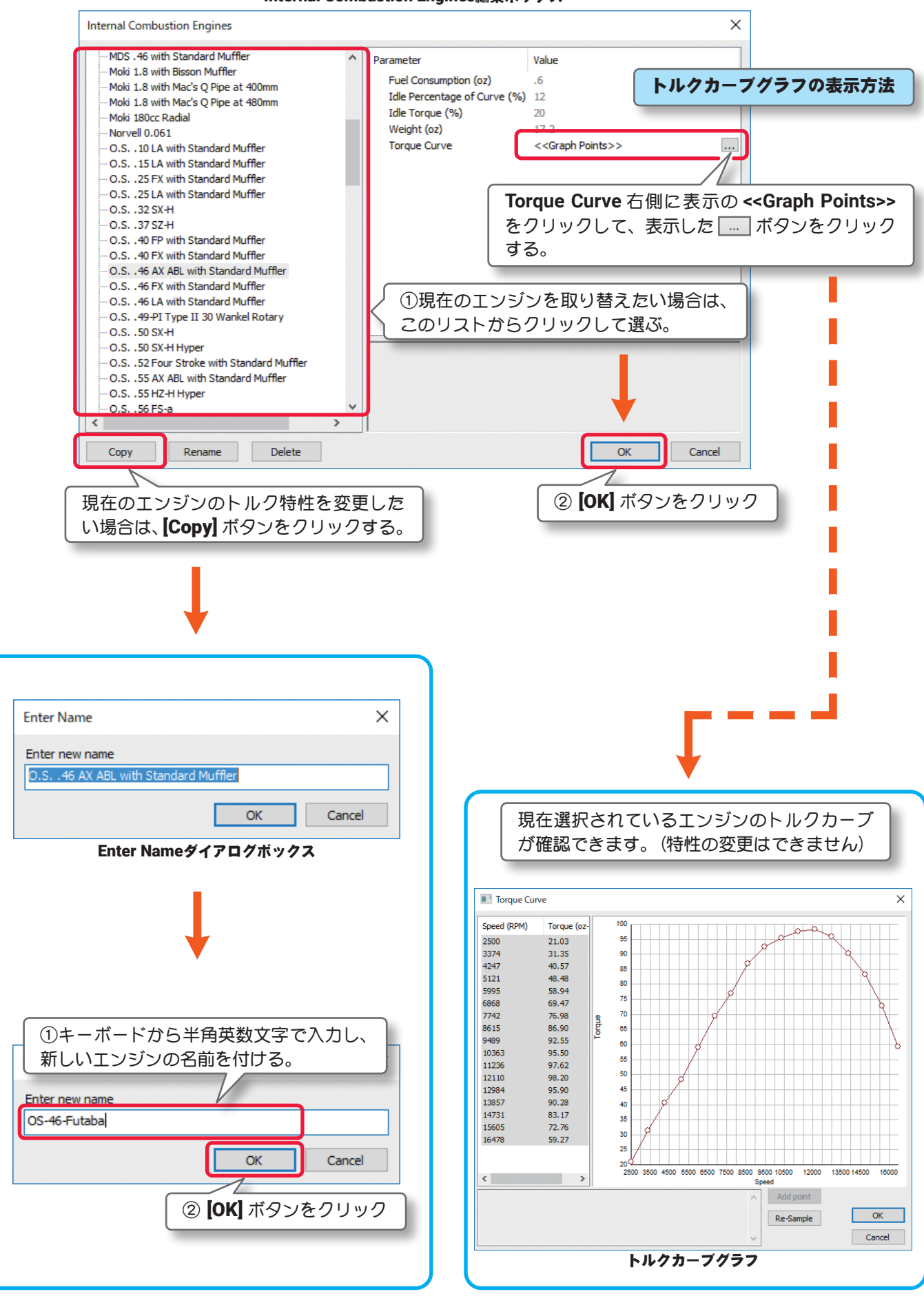

# カスタムエンジンの編集

[Copy] ボタンで作成したカスタムエンジンは、各項目の設定が可能 ■Fuel Consumption この値は、エンジンが **1** 分間のフルパワーでの燃料の消費量を設定できます。 ■ **Idle Percentage of Curve** この値は、エンジンがアイドリング状態のトルクカーブのシフト量を設定できます。 値が大きいほどより大きな変化が表われます。 ■Idle Torque この値は、エンジンがアイドリング状態のとき、最大トルクからの減少率を設定できます。 ■Weight この値は、エンジンの重量を設定できます。 ■Torque Curve このオプションは、トルクカーブ特性を変更できます。

トルクカーブグラフを表示させます。(ページ **VI-A-35** のトルクカーブグラフの表示方法を参照)

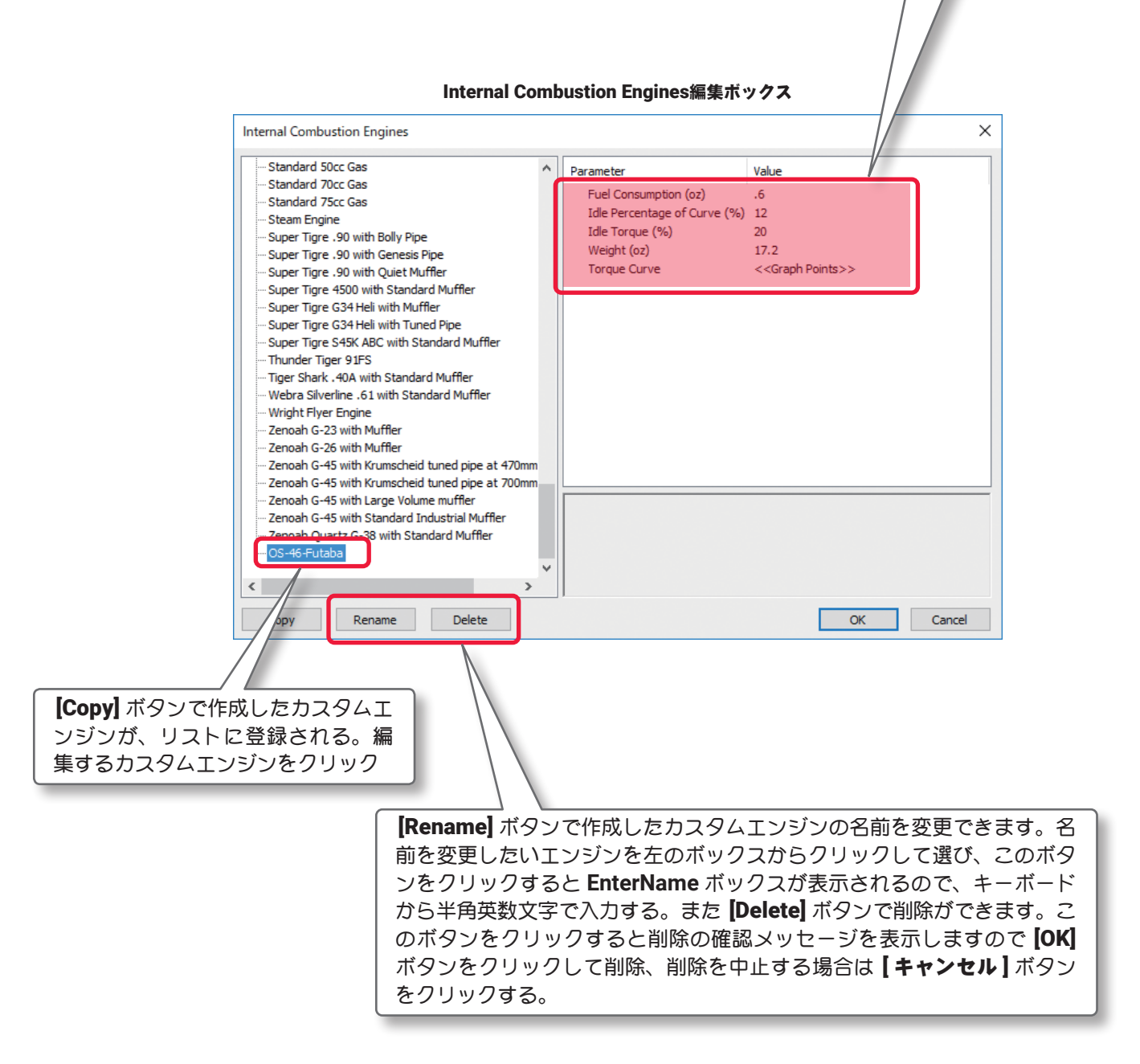

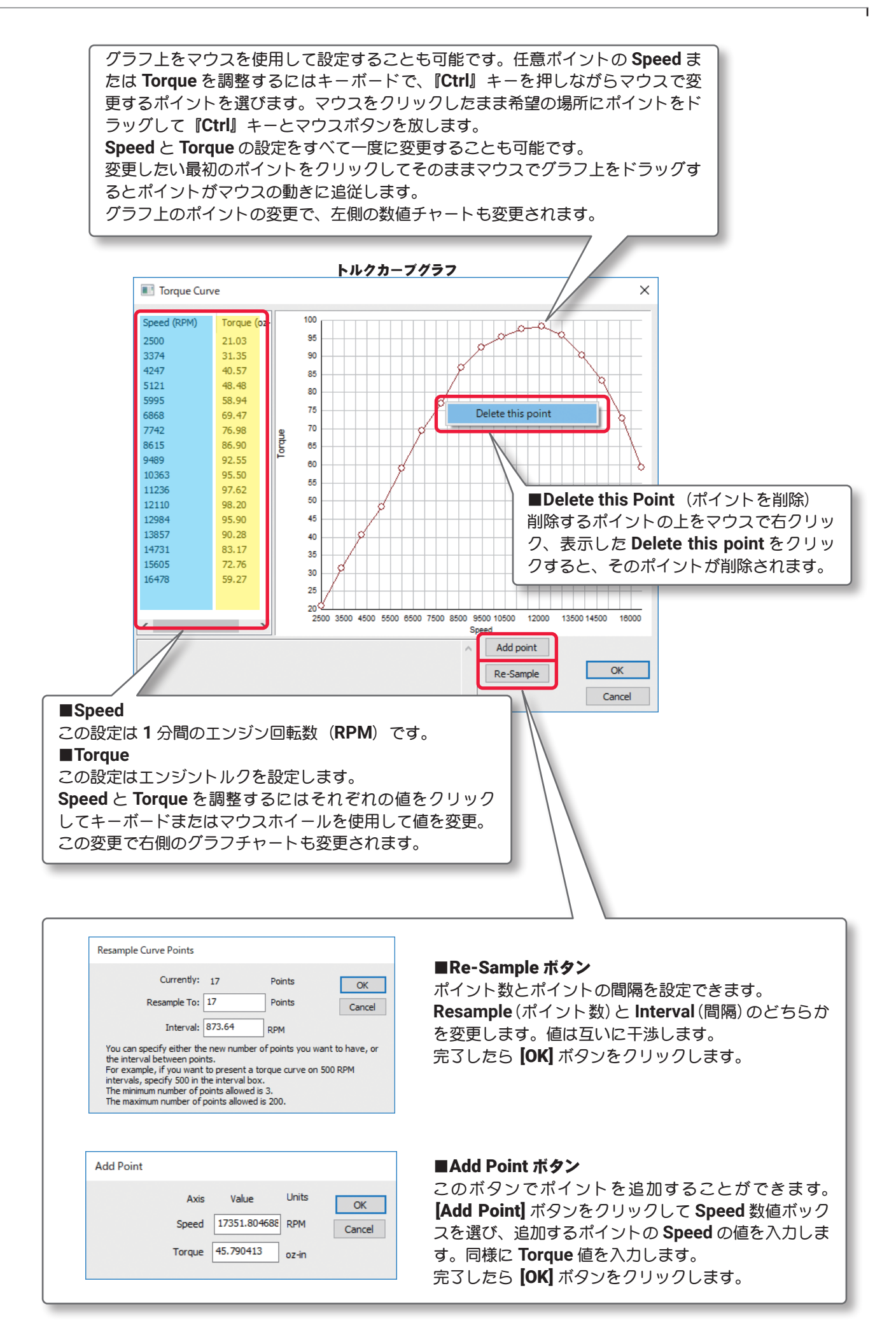

#### \* Advanced Parameters

#### ■ Is Ducted Fan

プロペラがダクト内かオープン(標準の **R/C** エンジ ンの場合のように)かを決定します。ダクト付きファ ン(ダクテッドファン)の場合『**Yes**』を選びます。

#### ■ Is Pusher Prop

Is Ducted Fan No **Is Pusher Pron** No Has Speed Control Brake **No** Prop Visual Scale (%) 100 Engine to Show None  $\overline{\mathbf{P}}$ **Visual Frame**  $\sim$ CS\_ENGINE1 Lateral Drag Factor (%) 100 Helical Wash Rotation Factor (%) 50 Prop Wash Factor (%) 100 Back Torque Factor (%) 100

プロペラがプッシャープロペラ(押して推進する)か、 標準のトラクタープロペラ(引いて推進する)かを設定します。プッシャープロペラの場合『**Yes**』を選び、 標準のトラクタープロペラであるならば『**No**』を選びます。

#### ■ Has Speed Control Brake

主に電動機でスピードコントローラーのブレーキを設定します。ブレーキを効かす場合『**Yes**』を選びます。

### ■ Prop Visual Scale (%)

この値は、実際にフライト画面上で表示するプロペラのサイズを設定できます。グラフィックを変更しても 機体の飛行性能には影響しません。

#### ■ Engine to Show

機体から見えるエンジンのタイプをどれにするかを決定し、実際にフライト画面上で表示することができま す。機体の飛行性能には影響しません。エンジンがカウルで隠れている機体の場合は **None** を選びます。

#### ■ Visual Frame

このアイテムに使用されている部品形状です。変更すると飛行特性に影響があります。部品フレーム名の右 矢印をクリックすると、**Visuals** タブ(ページ **VI-A-41**)に移動し、この部品形状の情報が確認できます。

#### ■ Lateral Drag Factor (%) (側面の空気抵抗係数)

この値は、空気が機体の側面を流れるときの抵抗を調整します。数値が小さくなるほど空気の流れがスムー ズになり、トルクロールなどが安定します。

#### ■ Helical Wash Rotation Factor (%) (プロペラ後流量係数)

プロペラの回転により後方へ螺旋状の空気が流れるプロペラ後流の強さを調整します。数値が大きくなるほ ど離陸時に機首が左方向へと大きく曲がっていきます。この値と、**Back Torque Factor** の値はバランスを とらないと飛行中に機体がロールしてしまいます。

#### ■ Prop Wash Factor (%) (プロペラ後流スピード係数)

この値は、プロペラの回転により後方へ螺旋状の空気が流れるプロペラ後流の速さを調整します。数値が大 きくなるほど各舵へのレスポンスが良くなり、トルクロールなどで機体をコントロールしやすくなります。

#### ■ Back Torque Factor (%) (機体へのトルク係数)

この値は、機体に伝わるエンジントルク量を調整します。特にトルクロール時の回転速度に影響を与えます。 数値が大きくなるほどトルク量が増え回転速度が早くなります。

#### \* Read-Only Parameters

■ Component Type (部品タイプ) *RealFlight Evolution* 内で使用される部品タイプの名前を表示しています。

# ■ Current Mass of Self (lbs /kg) この値は、エンジン単体の重量を表示します。ここで は変更できません。

# ■ Current Mass with Children (lbs /kg)

この値は、すべての部品を含むエンジンの全体の重量 です。エンジンに対する様々な修正でこの値は変化し、 ここでは変更できません。

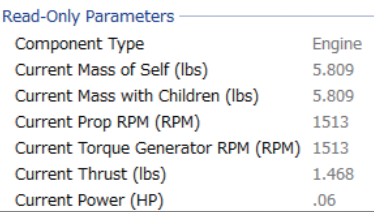

### <span id="page-38-0"></span>■ Current Prop RPM (RPM) この値は、プロペラの回転数/分(**RPM**)を表示します。エンジンに対する様々な修正でこの値は変化し、 ここでは変更できません。

#### ■ Current Torque Generator RPM (RPM)

この値は、パワーユニットの回転数/分(**RPM**)を表示します。エンジンに対する様々な修正でこの値は変 化し、ここでは変更できません。

#### ■ Current Thrust (lbs /N)

この値は、プロペラが発生するスラスト(**SAE**:ポンド)を表示します。エンジンに対する様々な修正でこの 値は変化し、ここでは変更できません。

#### ■ Current Power (HP /Watt)

この値は、プロペラが発生する現在のパワーを表示します。通常、馬力で表します。エンジンに対する様々 な修正でこの値は変化し、ここでは変更できません。

[目次へ](#page-0-0)

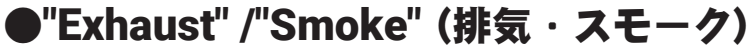

このフォルダによって機体の排気とスモークの条件を設定ができます。機体から排気を削除したい場合は、 **Exhaust** 部品を右クリックして表示される **Delete Component** をクリックします。 削除確認メッセージボックスで [**OK**] ボタンをクリックします。

#### \* Standard Parameters

#### ■ Location in Parent (ft /m)

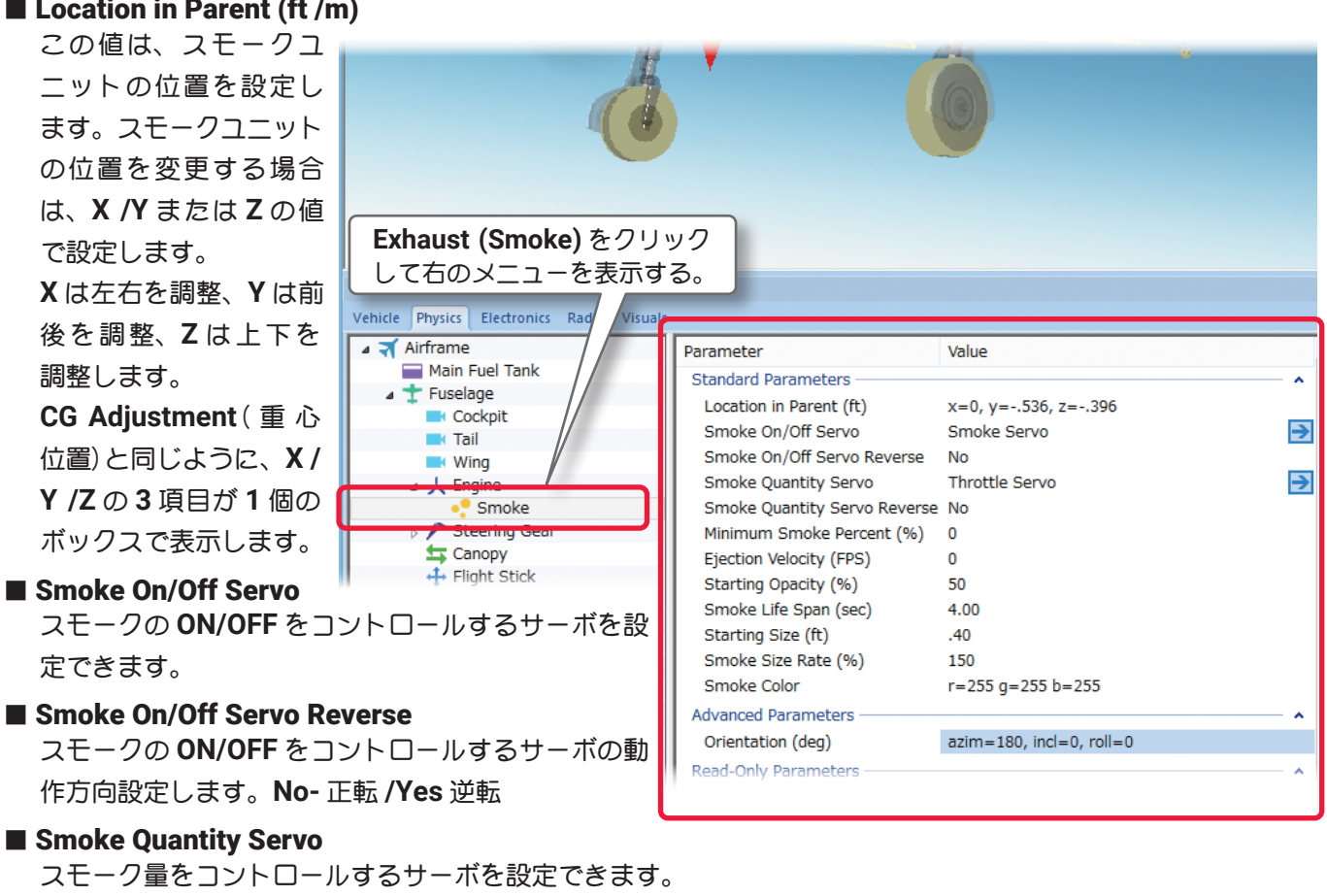

#### ■ Smoke Quantity Servo Reverse

スモーク量をコントロールするサーボの動作方向設定します。**No-** 正転 **/Yes** 逆転

\* **Smoke On/Off Servo, Smoke Quantity Servo** の各右矢印をクリックすると、\* **Servo** の右矢印をク リックすると、**Electronics** タブに移動し、この部品の動作条件等が設定、確認ができます。**WEB** マニュ アル **Part-6 (E) Edit Aircraft (Electronics /Radio** 編集 **)** 参照

> Minimum Smoke Percent (%) 0 Ejection Velocity (FPS)

 $\mathbf{O}$ 

50

 $4.00$ 

 $40$ 

# ■ Minimum Smoke Percent (%)

この値は、スモークの最小量を設定します。

Starting Opacity (%) ■ Ejection Velocity (FPS /MPS) Smoke Life Span (sec) この値は、エンジンをフルスロットルにしたときのスモー Starting Size (ft) クの排出するスピードを上げることができます。通常は **"0"** の設定です。

# ■ Starting Opacity (%)

この値は、スモークの不透明度を調整します。値が大きいほどスモークが最初に画面に現れるときに、より 濃いスポークを表示します。

# ■ Smoke Life Span (sec)

この値は、スモークが画面の上に残る時間を示します。値が小さいとスモークが速く消えます。

### ■ Starting Size (ft /m)

この値は、**Ejection Velocity** でスモークの排出スピードを上げている場合、排出する横方向・縦方向を替 えたり回転を与えたりできます。

### ■ Smoke Size Rate (%)

この値は、スモークが拡大する速度を調整します。大きな値は煙がより速く拡大します。

# ■ Smoke Color

機体が発生する煙の色を変更することができます。**Smoke Color** の値をクリックすると右側にオプション スイッチを表示します。このオプションスイッチをクリックすると **Windows** のカラーパレットが起動しま すので好きな色を設定します。

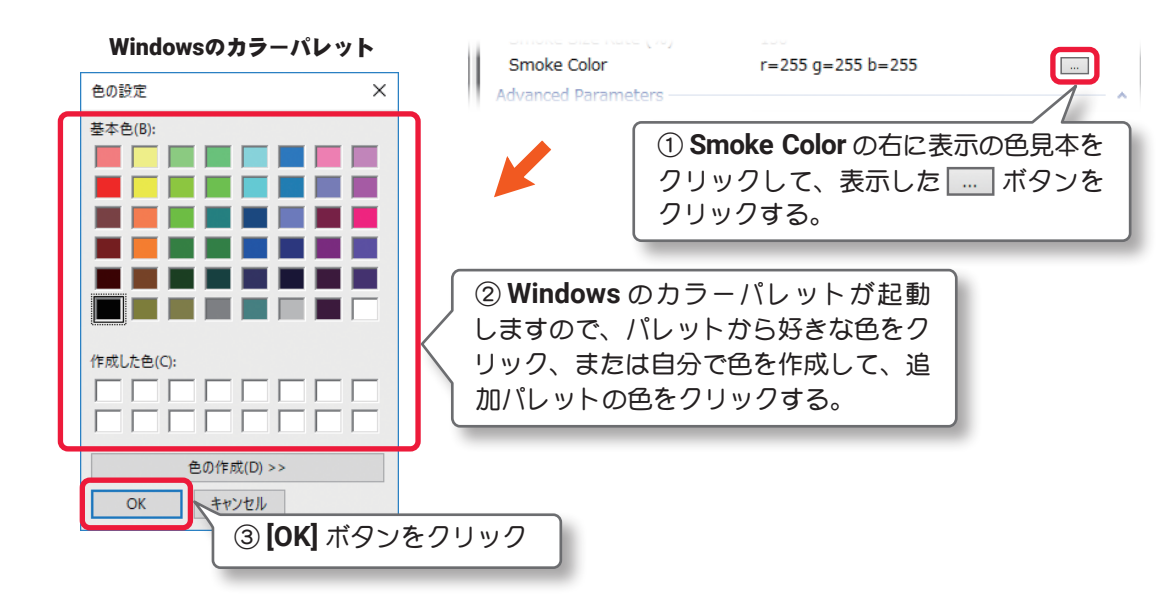

### \* Advanced Parameters

### ■ Orientation (deg)

この値は、スモークを吹き出す場合の噴出角度を 設定します。

# \* Read-Only Parameters

# ■Component Type (部品タイプ)

*RealFlight Evolution* 内で使用される部品タイプ の名前を表示しています。

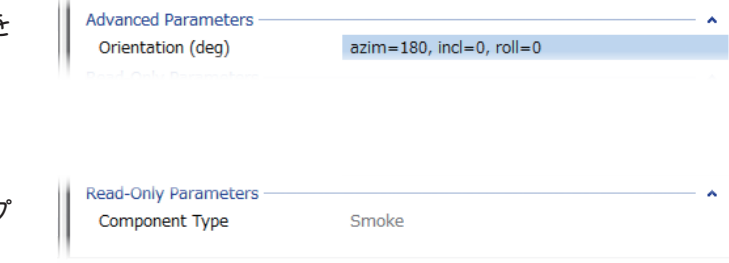

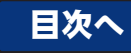

# <span id="page-40-0"></span>● Visual (部品情報)

*RealFlight Evolution* 上での各部品の情報を表示します。

主に物体への衝突に関する情報です。

# "Visual" タブ

- \* Read-Only Parameters
- Resource 選ばれている機体名
- Total Triangles (Collision) この機体の、部品フレームで衝突を再現す る箇所の総数を表示しています。
- Total Triangles (Visual) この機体の、部品フレームのグラフィック 化されていない(画面上では目に見えない 部品)部分で、衝突を再現する箇所の総数 を表示しています。

# ■ Total Triangles

この機体の、部品フレームで衝突を再現す る箇所の数総を表示しています。

# ■ Triangles (Visual)

選ばれている部品フレームの、グラフィッ ク化されていない(画面上では目に見えな い部品)部分で、衝突を再現する箇所の数 を表示しています。

### ■ Triangles (Collision)

選ばれている部品フレームで、衝突を再現 する箇所の数を表示しています。

# ■ Collidable?

選ばれている部品フレームが、他の物体と 衝突を再現するするかしないかを表示し ています。衝突を再現する場合は **Yes** に なります。

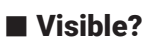

選ばれている部品フレームが、グラフィック化されているかいないかを表示。グラフィック化されている場 合は **Yes** になります。

# ■ Displacement Factor (%)

選ばれているグラフィックの部品フレームが、機体全体の衝突を再現する部品フレームの何割になるかを表 示しています。

# ■ Displacement Volume (in^3 /cm^3)

衝突を再現する部品フレームの、体積を表示しています。

### ■ Linked to Component

選ばれている部品フレームを含んでいる、コンポーネント名を表示しています。コンポーネント名の右矢印 をクリックすると、**"Physics"** タブに移動します。

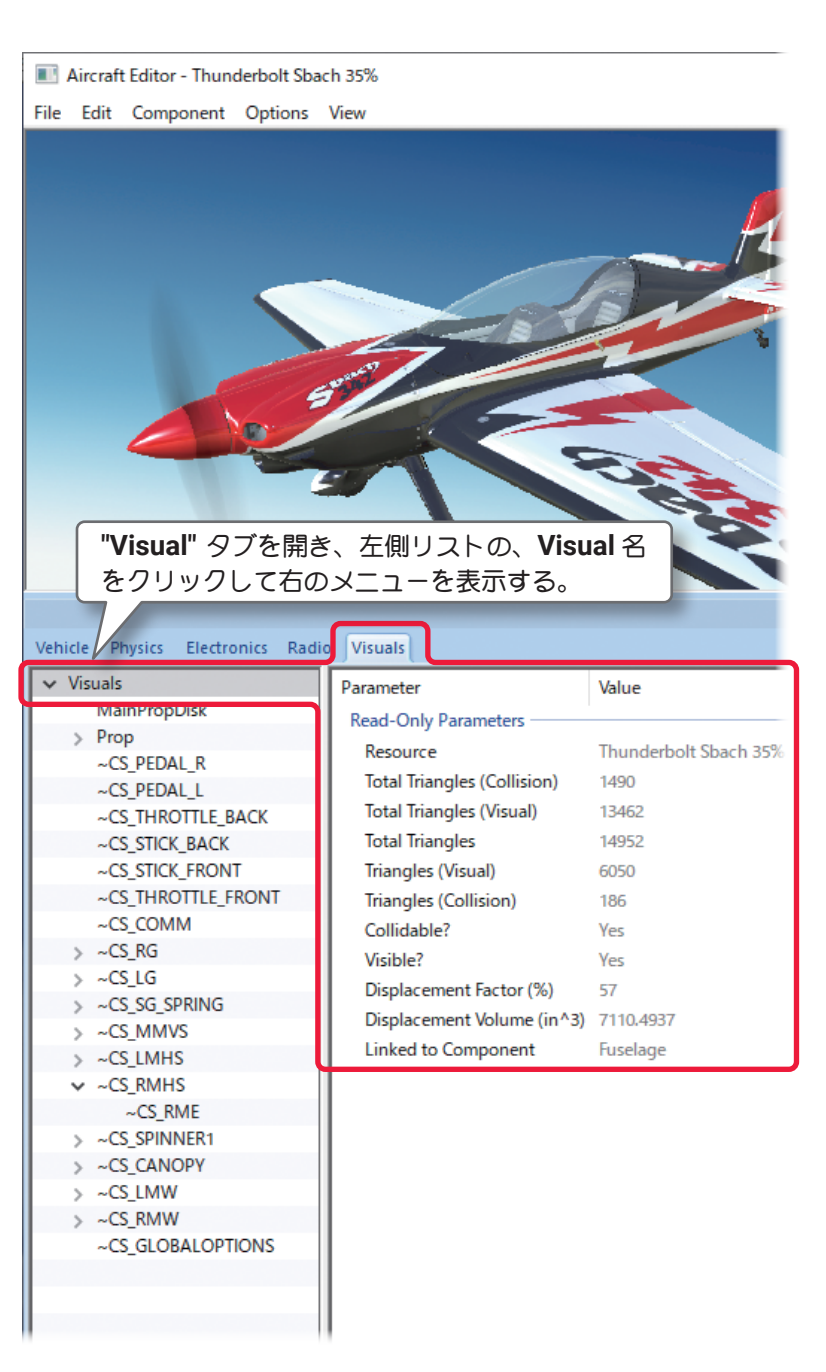